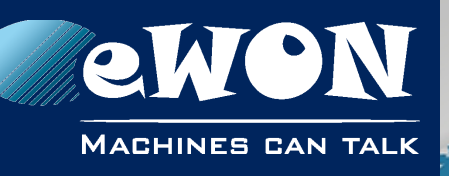

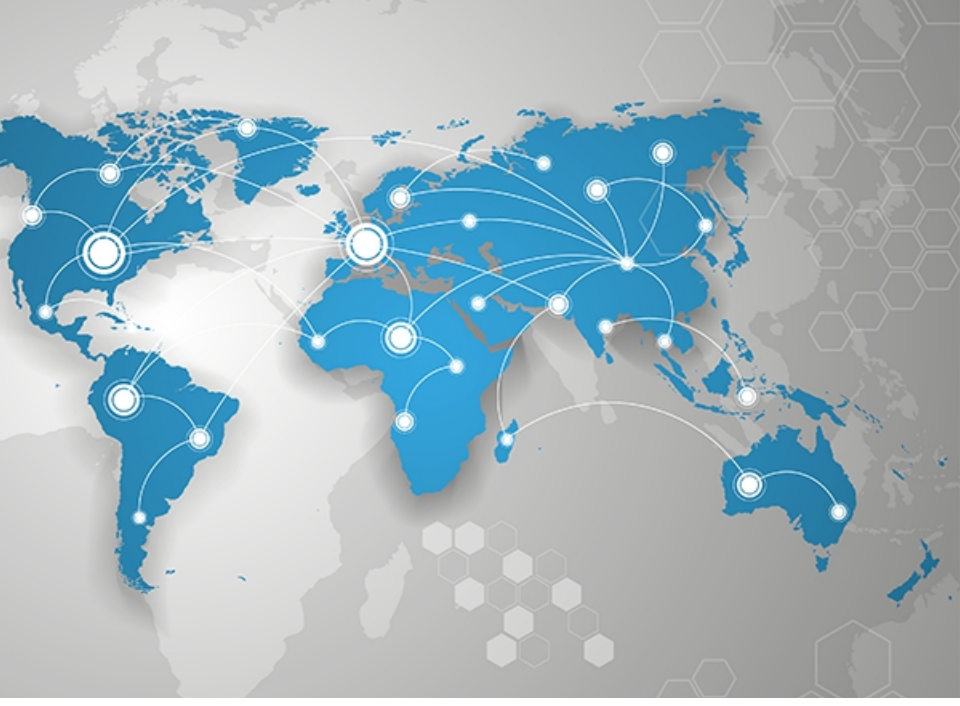

# **Installation Guide**

IG 014 / Rev. 1.5

# **eWON Flexy - Base Units**

This installation guide describes the hardware of the eWON Flexy - Base Unit and explains how to get started with the embedded web site.

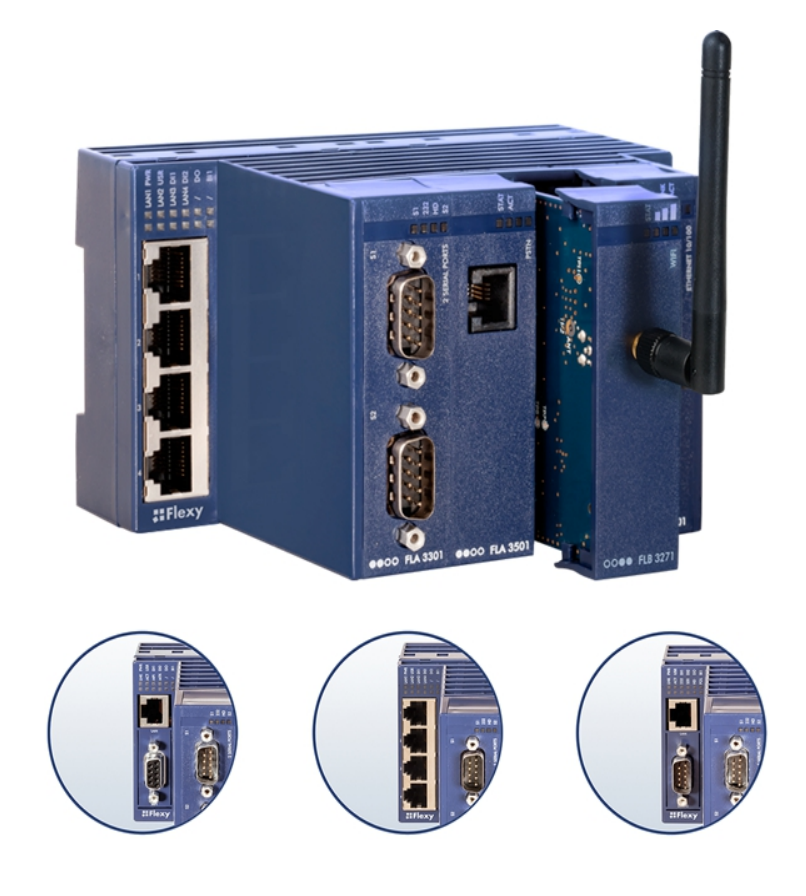

**support.ewon.biz**

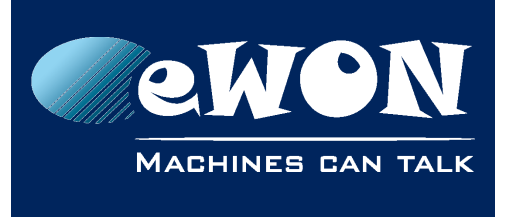

# **Table of Contents**

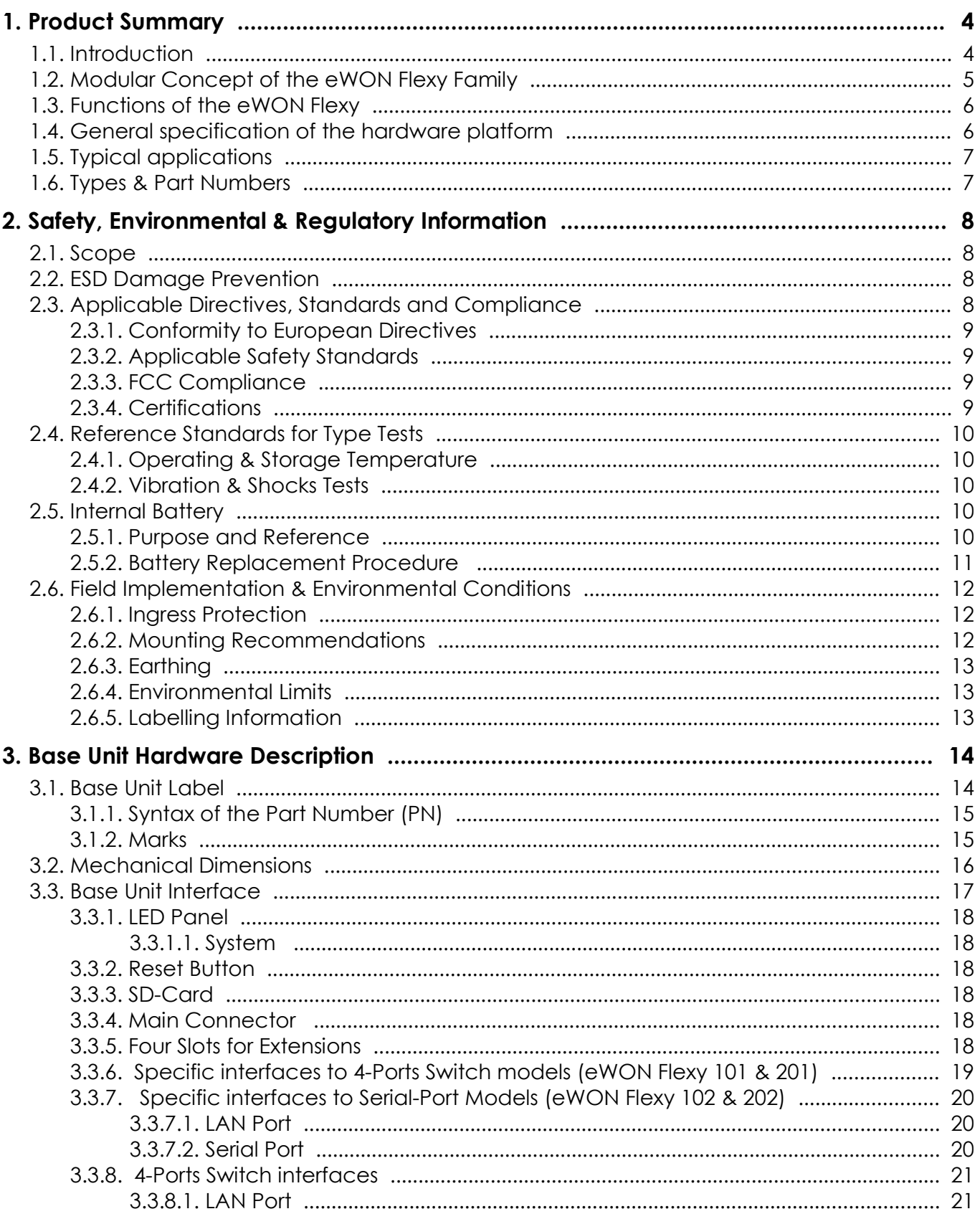

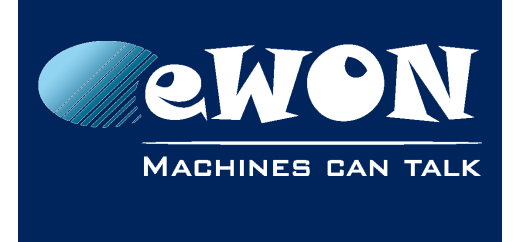

# **Table of Contents**

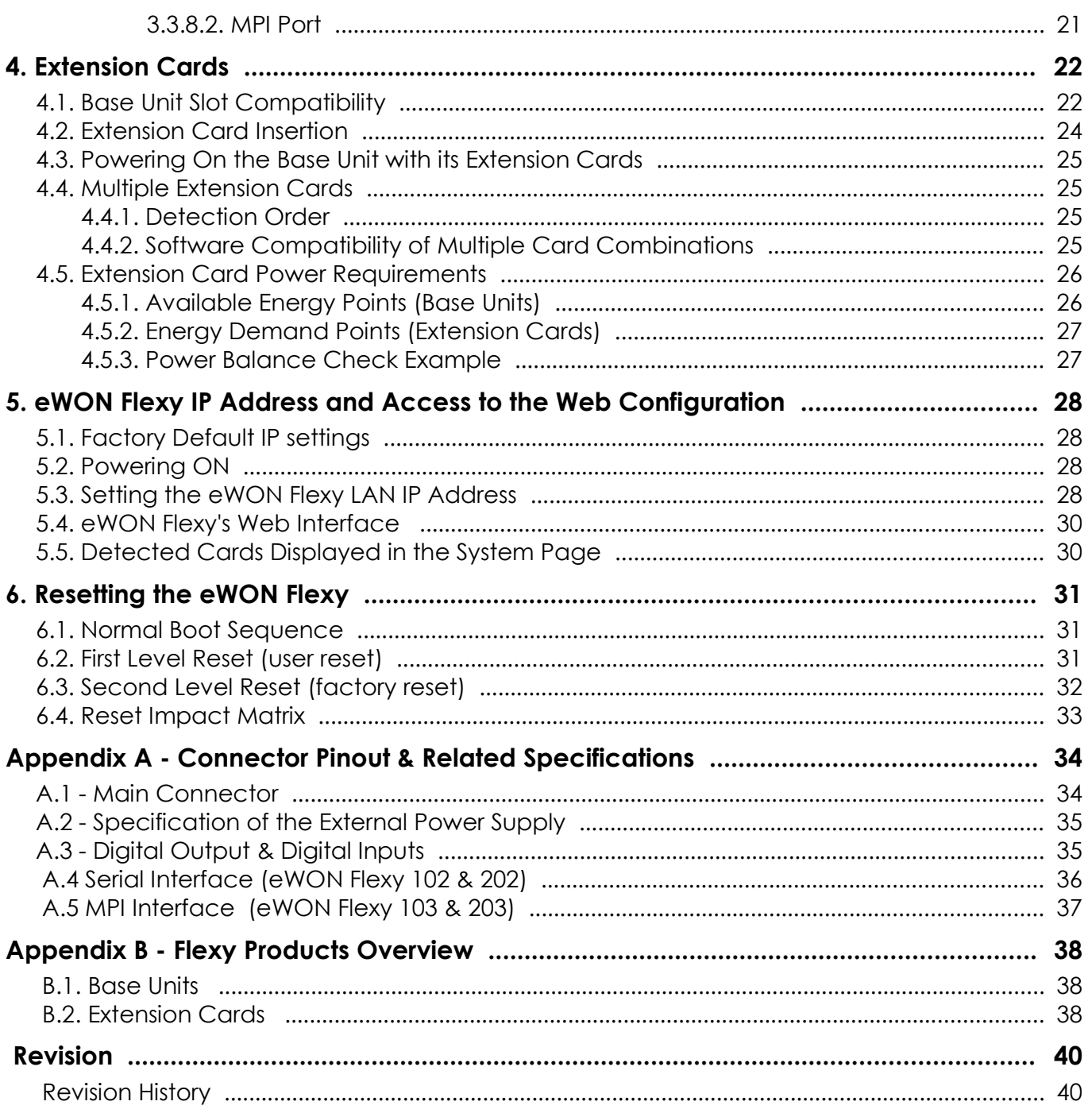

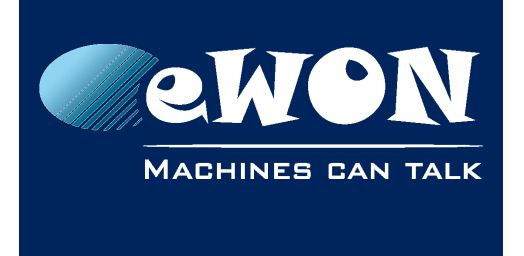

# <span id="page-3-1"></span>**1. Product Summary**

The present Installation Guide describes the hardware of the **eWON Flexy Base units** as well as the basic software features needed to install the equipment.

# <span id="page-3-0"></span>**1.1. Introduction**

The eWON Flexy is the first modular industrial M2M router available on the market.

It has been designed to fulfill the following key requirements:

- Flexible WAN, allowing within the same product to address different Internet connectivity technologies (Ethernet, Wifi, 3G,…) and securing the investment in case of technology upgrade (eg. 2G->3G)
- Flexible Field, providing easy connection to a wide range of external devices, including various field protocols
- Flexible Apps, embedding alarms, data logging, remote access, routing and web HMI applications with mouse click based configuration, and customization offering all openness and programming tools

The eWON Flexy is fully compatible with the Talk2M cloud connectivity services [\(www.talk2M.com\)](http://www.talk2M.com/) and with the eFIVE (VPN server appliance) for real-time control application.

#### **Housing of the Base Unit Flexy 201 with its original 4 slot fillers**

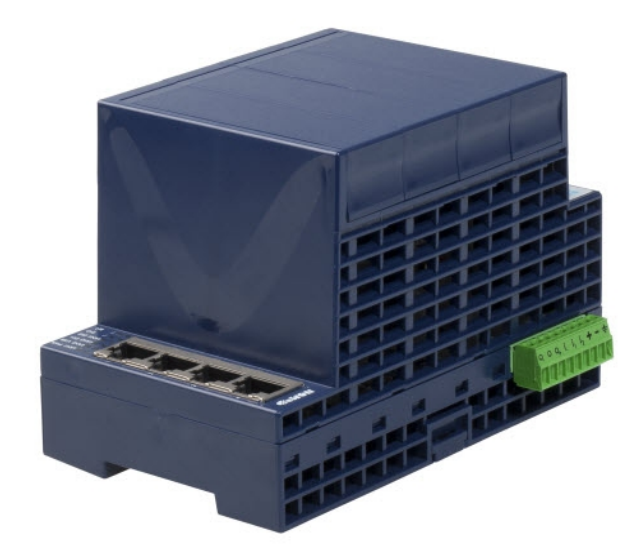

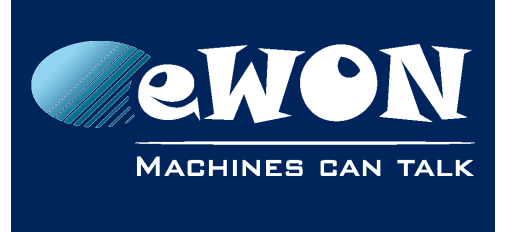

### <span id="page-4-0"></span>**1.2. Modular Concept of the eWON Flexy Family**

The eWON Flexy family is a range of modular industrial gateway/router. As the name eWON Flexy suggests, it has been designed to enable numerous different combinations by addition of *Extension Cards*.

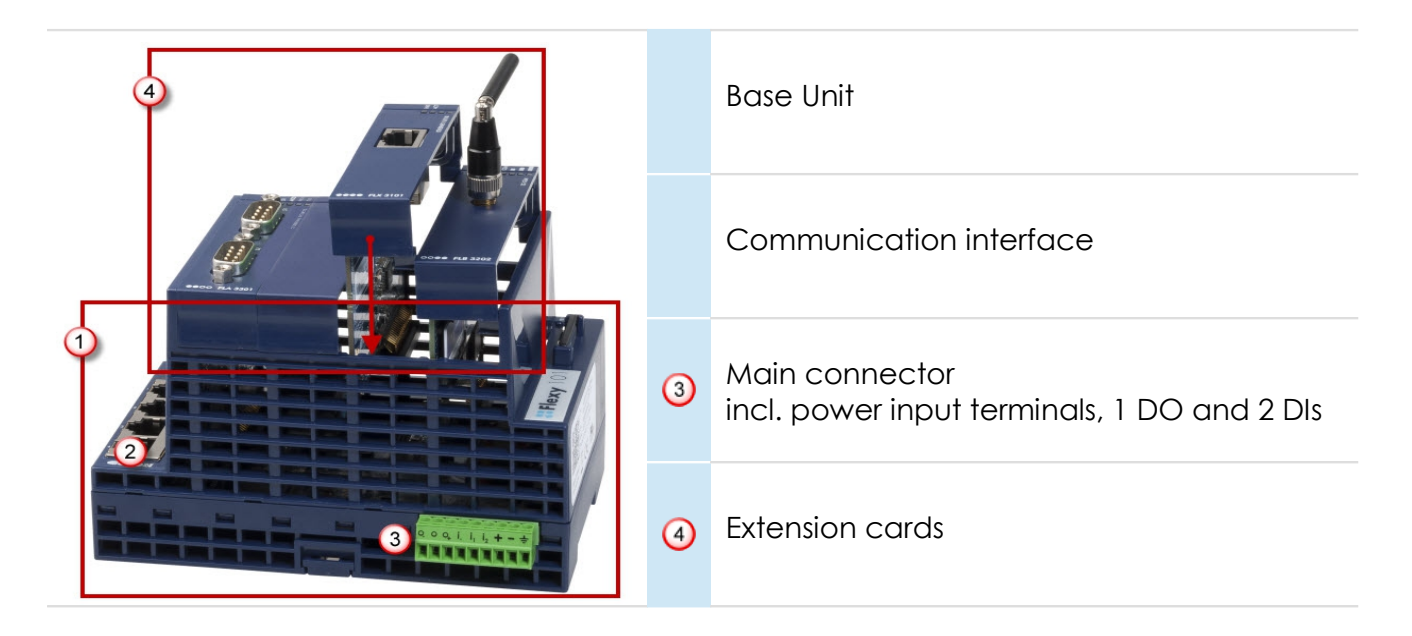

 The *Base Units* (1) are available in 3 different versions (mother boards) depending on their communication interface (2):

- Ethernet Switch Flexy 10**1** & 20**1**
- Serial & Ethernet Flexy 10**2** & 20**2**
- MPI & Ethernet Flexy 10**3** & 20**3**

Each Base Unit features

- two DI and one DO (3).
- four free slots allowing to add Extension Cards (4)

Each Base Unit version is available as:

- <span id="page-4-2"></span>• M2M Data Gateway Flexy **1**0X (without WA/LAN/Serial routing)
- M2M Router Flexy **2**0X (full version)

See feature matrix in [#1.5.Functions of the eWON Flexy](#page-4-2)

**Extension Cards** fitting all Base Units allow to add either:

- WAN communication interfaces (Ethernet WAN, wireless modem, ...)
- <span id="page-4-1"></span>• Field communication interfaces (serial, IO card, …)

How the Extension Cards integrate the Base Units is explained in [#4.Extension Cards](#page-4-1)

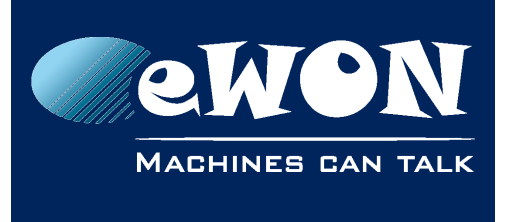

# <span id="page-5-1"></span>**1.3. Functions of the eWON Flexy**

The following section lists the different main features supported by the eWON Flexy 201H.

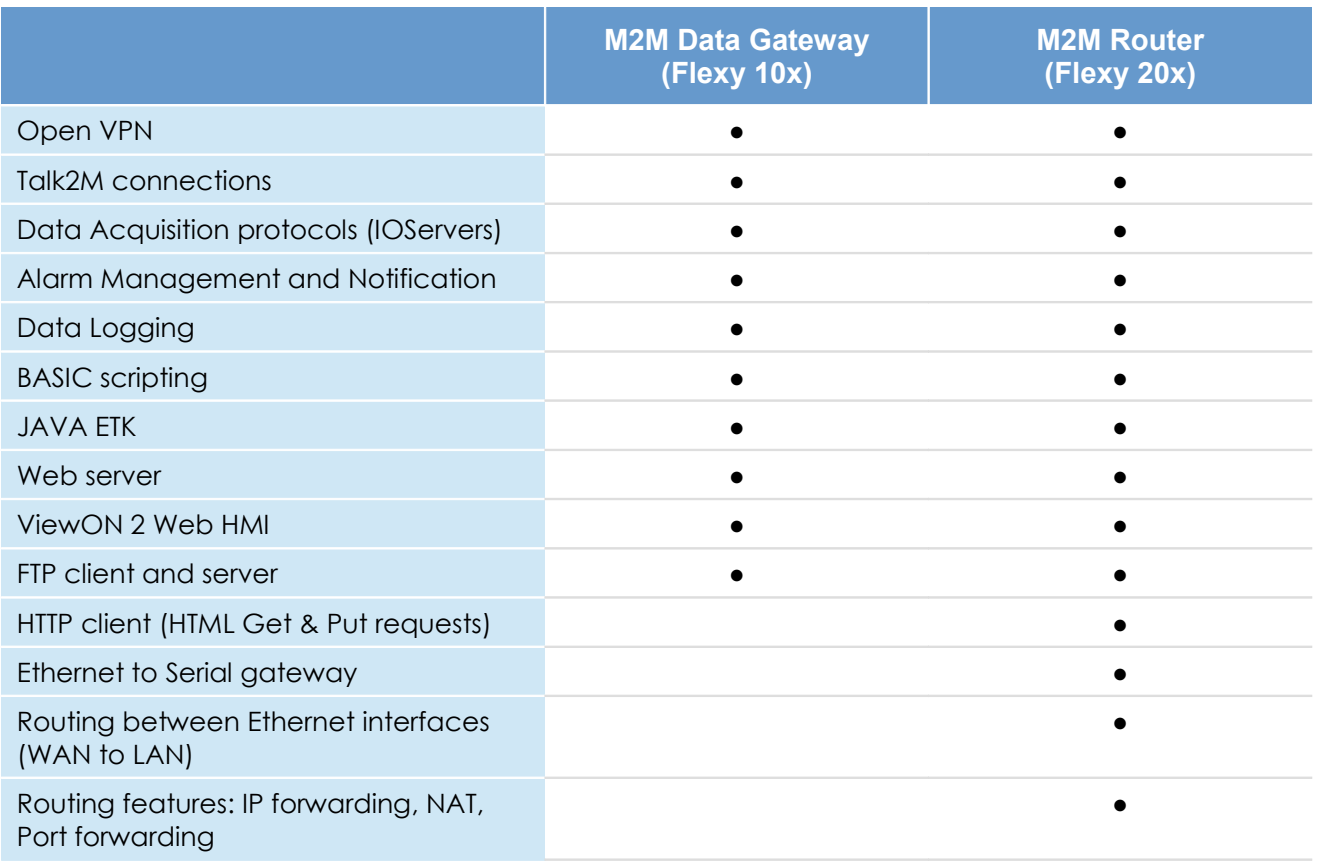

# <span id="page-5-0"></span>**1.4. General specification of the hardware platform**

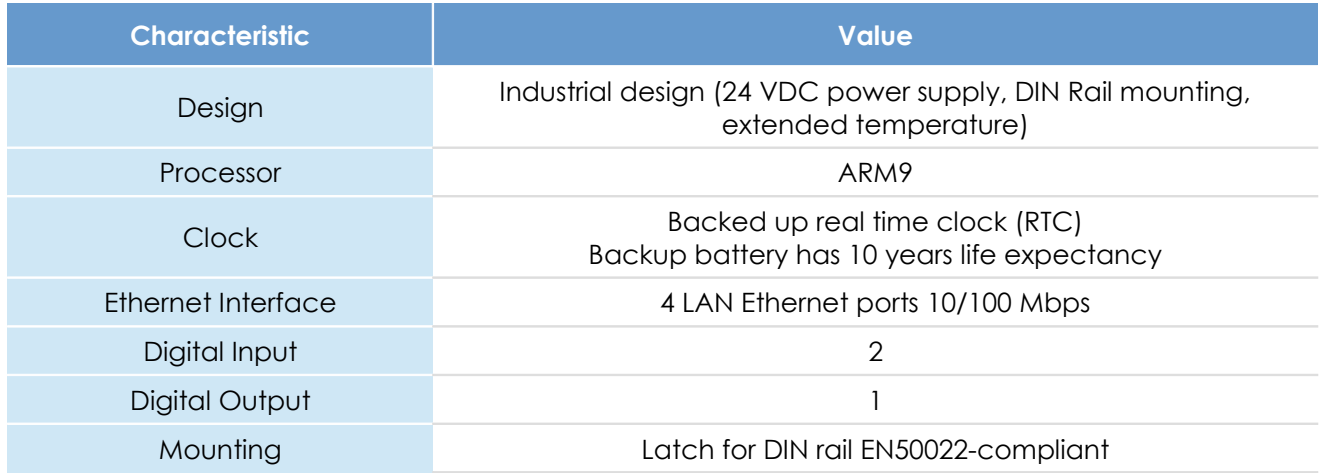

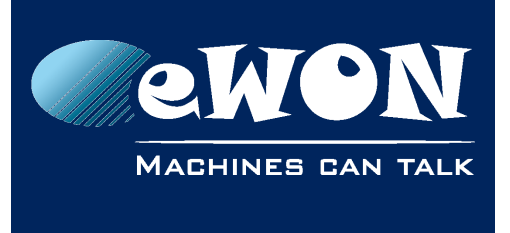

### **1.5. Typical applications**

- <span id="page-6-1"></span>• Remote access of serial and Ethernet devices
- Industrial VPN router
- <span id="page-6-0"></span>• Remote metering and monitoring

# **1.6. Types & Part Numbers**

The available types are:

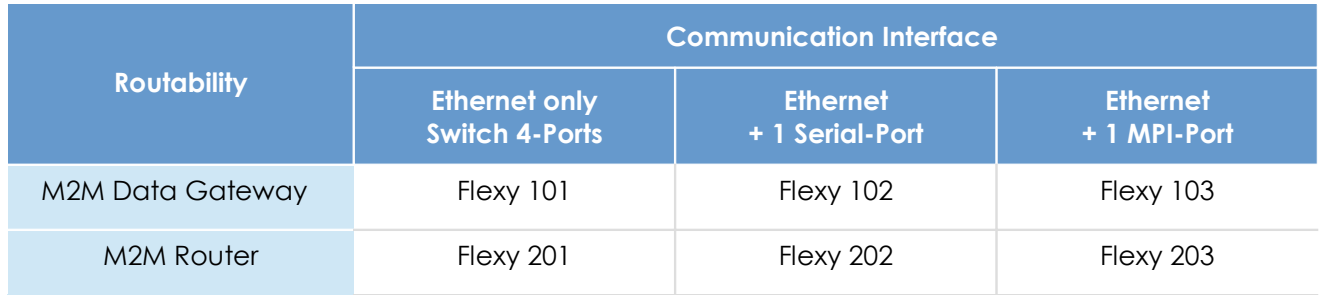

### The available part numbers are:

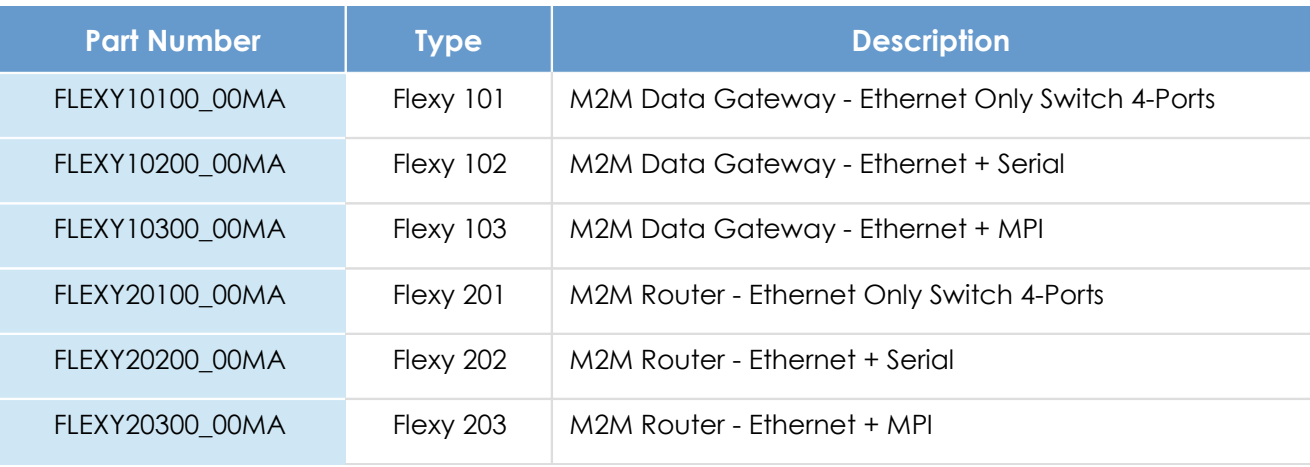

<span id="page-6-2"></span>*Table: List of the available part numbers*

#### **- Note -**

*The MA extension means Multiple language A (ENG, FR, DE, SPA) The part number syntax is explained in [#3.1.Base Unit Label](#page-6-2)*

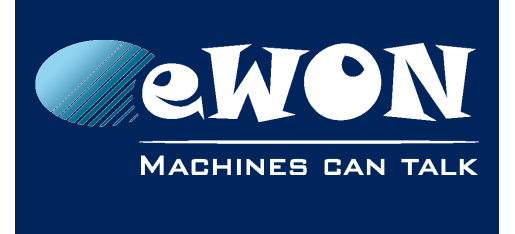

**Chapter 2** Safety, Environmental & Regulatory Information

# <span id="page-7-3"></span>**2. Safety, Environmental & Regulatory Information**

### <span id="page-7-2"></span>**2.1. Scope**

The present section addresses safety, environmental & regulatory Information for the eWON Flexy Base units. They generally have a similar compliance frame but some aspects differ. For example, in the case of telecommunication Extension Cards, additional directives, standards and instructions apply.

### <span id="page-7-1"></span>**2.2. ESD Damage Prevention**

To avoid possible damage to the Base Unit and Extension Card, please wait 30 seconds after powering off the equipment before inserting (or removing) an Extension Card.

#### **- Caution -**

*Contains parts and assemblies susceptible to damage by electrostatic discharge (ESD).* Always use ESD precautions when handling an opened Base Unit or Extension Cards.

The printed circuit boards (PCBs) of the Base Units described in the present Installation Guide are partially exposed when slot fillers are removed to place Extension Cards. In order to avoid ESD damage, the product, when it is opened, must be handled with the necessary precaution including:

- Grounded ESD functional work surface
- Personal grounding
- Verify that your configuration is compatible with the Firmware capabilities before operating.
- <span id="page-7-4"></span>• Verify that your configuration complies with the energy point balance before operating (see [#Energy Demand Points\)](#page-7-4).

The Extension Cards described in this Installation Guide are modules exposing both sides of an electronic printed circuit board. Therefore, they are packed in anti static ESD bags. In order to avoid ESD damage, the product must be handled with the necessary precaution as described above.

# <span id="page-7-0"></span>**2.3. Applicable Directives, Standards and Compliance**

The Base Units belong to class A Information Technology Equipment (ITE). In a domestic environment, this product may cause radio interference in which case the user might have to take appropriate measures.

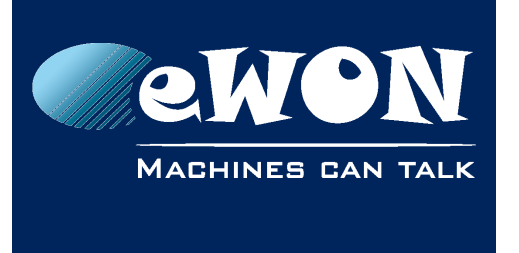

**Chapter 2**

Safety, Environmental & Regulatory Information

### <span id="page-8-3"></span>**2.3.1. Conformity to European Directives**

The Base Units and these Extension Cards are in conformity with the following EC directives:

- RoHS Directive 2011/65/EU
- EMC Directive 2014/30/EU
- RE-Directive 2014/53/EU(\*)

(\*) When applicable, the product conforms to the corresponding RE-D articles: RF spectrum efficiency, Art 3(2); EMC, Art. 3(1)(b); Safety, Art. (3)(1)(a)

#### <span id="page-8-2"></span>**2.3.2. Applicable Safety Standards**

The Base Units and these Extension Cards are in conformity with the following safety standards:

- IEC/EN 60950-1
- UL 60950-1
- CSA-C22.2 No 60950-1-07

#### <span id="page-8-1"></span>**2.3.3. FCC Compliance**

The Base Units and these Extension Cards comply with Part 15 of the FCC Rules.

Operating is subject to the following two conditions:

- This device may not cause harmful interference
- This device must accept any interference received, including interference that may cause undesired operation.

### <span id="page-8-0"></span>**2.3.4. Certifications**

The Base Units and these extension cards have been duly certified by authorized bodies:

- UL Certificate of Compliance (COC) # 20160502-E350576
- $\cdot$  CB certificate  $\#$  DK-53957-UL

These certificates can be downloaded as PDF files on the eWON Support web site: <http://support.ewon.biz/flexy>& [http://support.ewon.biz/flexy-h.](http://support.ewon.biz/flexy-h)

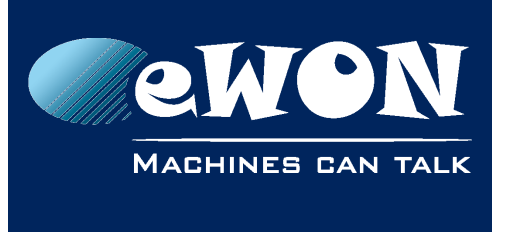

Safety, Environmental & Regulatory Information

# <span id="page-9-4"></span>**2.4. Reference Standards for Type Tests**

The eWON Flexy family and these Extension Cards have been fully validated on temperature, vibration and shock against the requirements of the following standards:

### <span id="page-9-3"></span>**2.4.1. Operating & Storage Temperature**

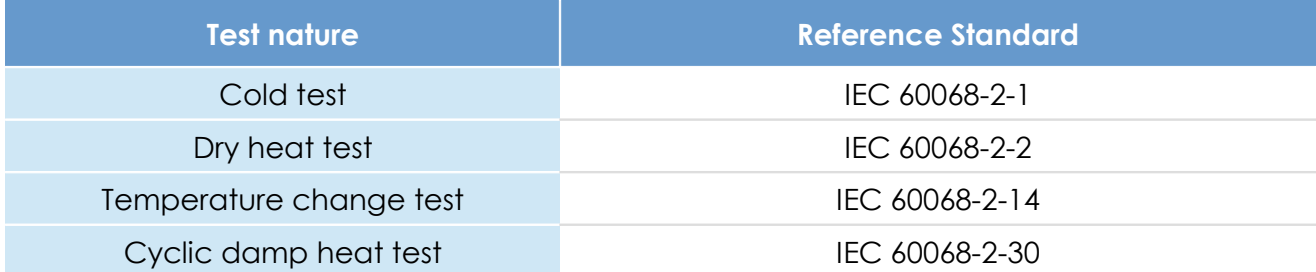

#### <span id="page-9-2"></span>**2.4.2. Vibration & Shocks Tests**

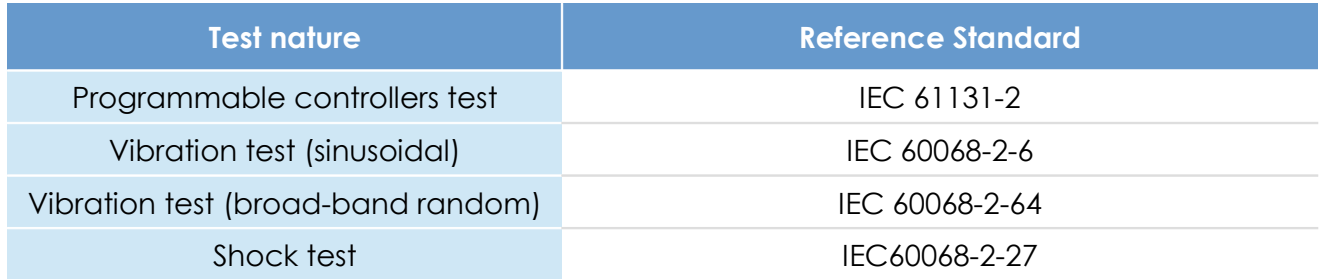

### <span id="page-9-1"></span>**2.5. Internal Battery**

#### <span id="page-9-0"></span>**2.5.1. Purpose and Reference**

All eWON Flexy Base Unit models features a small battery for RTC-backup in case of power failure. The life expectancy of the battery is greater than 10 years from product manufacturing date.

The battery type is CR2032. Only the CR2032 battery delivered by eWON may be used to comply with the UL and safety standards. Please do not use any other battery than the one referenced below:

Replacement CR2032 Battery, eWON part number: FAC90101\_0000.

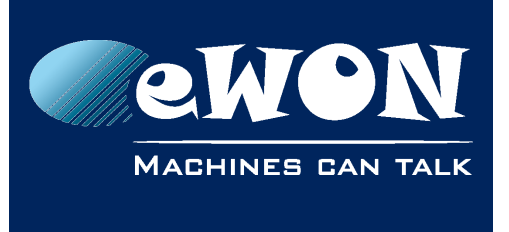

**Chapter 2** Safety, Environmental & Regulatory Information

### <span id="page-10-0"></span>**2.5.2. Battery Replacement Procedure**

#### **-Caution -**

*Explosion risk if battery is replaced by an incorrect type.*

Before starting, you have to make sure you took the necessary precautions to avoid ESD damage (see [§#2.2.ESD Damage Prevention\)](#page-7-1). You also have to be aware that you will need insulated tweezers (see below) to be able to handle the battery without shortcircuiting it.

The RTC battery is located on the mother board in the alignment of slot 3 starting from the left (when the eWON logo is on the right side).

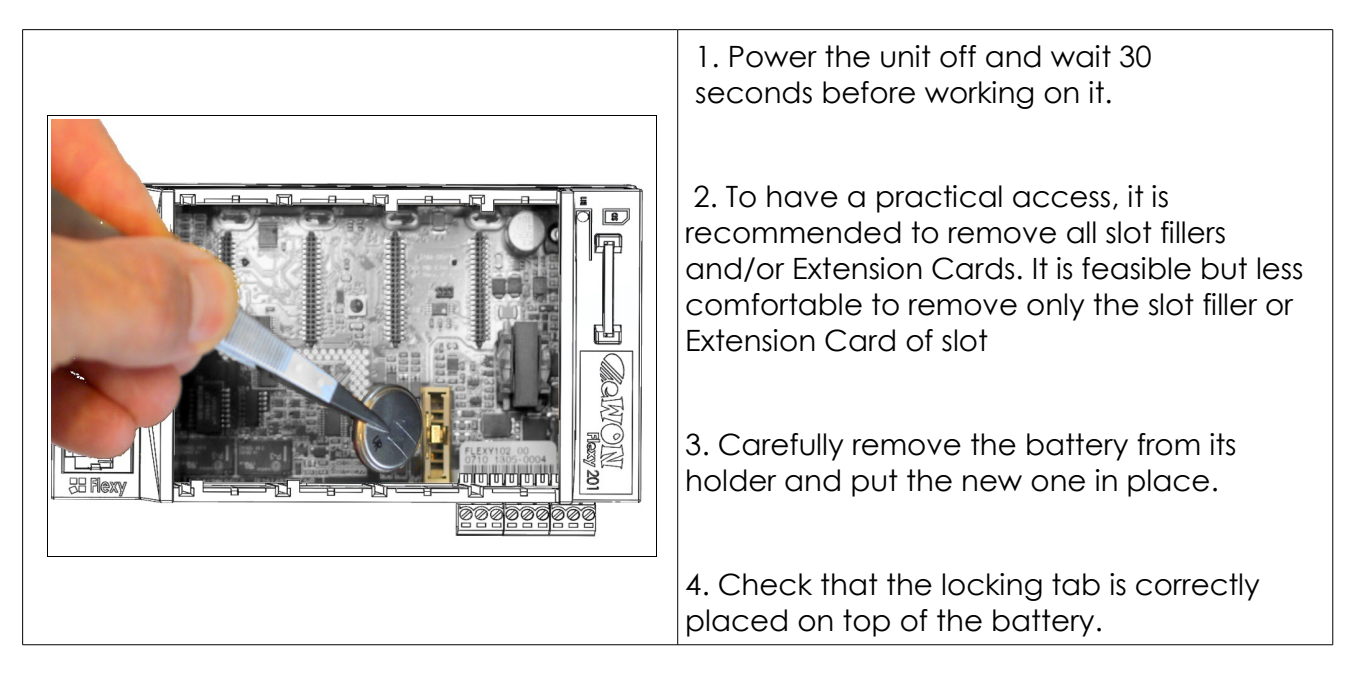

All slots have been cleared from their slot fillers or Extension Cards. Carefully remove battery with **insulated tweezers** (for example from manufacturer EREM model 249 SA).

#### **- Caution -**

*Do not dismantle, crush or puncture battery. Do not attempt to open the service battery. Do not dispose of batteries in fire or with household waste but according to instructions. Consider the environment, check the battery recycling services available in your region.*

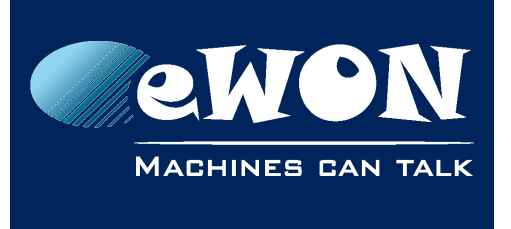

**Chapter 2** Safety, Environmental & Regulatory Information

# <span id="page-11-2"></span>**2.6. Field Implementation & Environmental Conditions**

### <span id="page-11-1"></span>**2.6.1. Ingress Protection**

The eWON Flexy Base Units have an IP20 protection grade. Therefore, the eWON Flexy Base Units are NOT suited for outdoor mounting. They have to be integrated in an electrical cabinet, protected from excessive heat, humidity and dust. Do not push any sharp object into the air vents or openings of the equipment.

#### <span id="page-11-0"></span>**2.6.2. Mounting Recommendations**

The normal mounting position of the eWON Flexy is wall mounted on a horizontal [Omega](http://en.wikipedia.org/wiki/DIN_rail)  [type DIN-rail \(EN 50022\).](http://en.wikipedia.org/wiki/DIN_rail)

#### • **Mounting the unit on DIN-rail**

Present the unit in front of the DIN rail and tilt it upwards in order to hang it on the upper edge of the DIN rail by the hooks at the rear. Gently tilt the unit downwards until the slide lock snaps. The slide lock is located in the middle at the bottom of the unit (see § [3.2](#page-15-0) [Mechanical Dimensions\)](#page-15-0).

#### • **Removing the unit from DIN-rail**

Insert a medium size screwdriver in the small slot of the slide lock located in the middle at the bottom of the unit. Release the unit by pulling the slide lock downwards while gently tilting the unit upwards. Free the unit by unhooking it from the upper rail edge (see [#3.2.Mechanical Dimensions\)](#page-11-3).

To ensure a proper ventilation of the equipment, a free gap of at least 2 cm must be respected in front of all ventilation openings of the unit:

<span id="page-11-3"></span>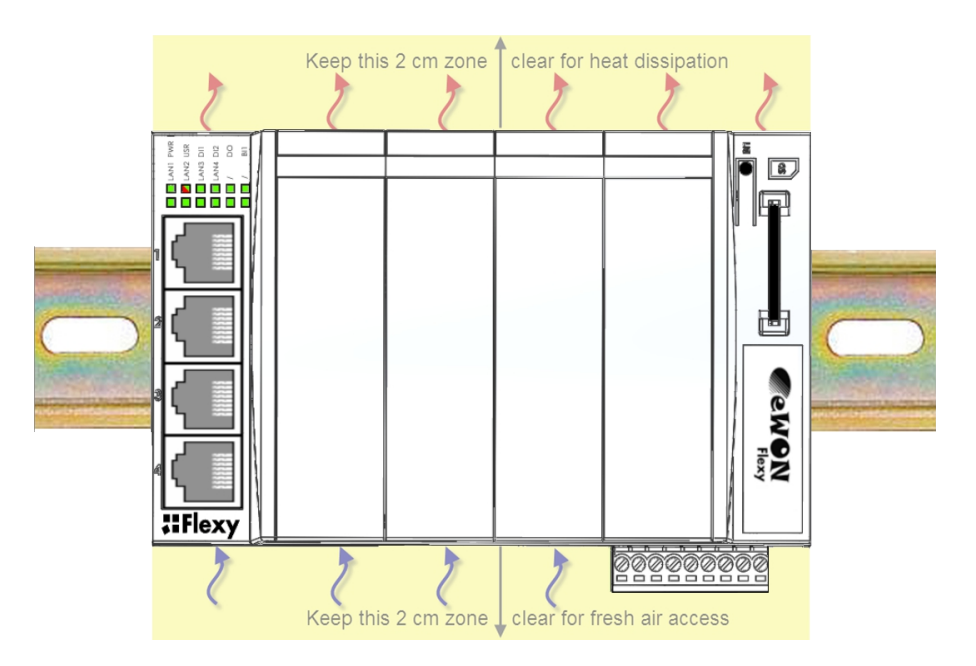

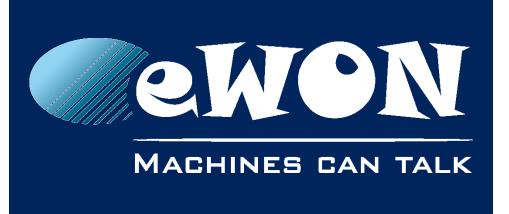

#### **- Caution -**

In any other mounting position than the one explained here above, the specified temperature *has to be derated to -25°C to +40°C.*

#### <span id="page-12-2"></span>**2.6.3. Earthing**

<span id="page-12-3"></span>Earthing the eWON is necessary to eliminate unwanted transients (lightning protection) and to conform to the EMC requirements. Therefore, a functional earth (FE) terminal is available on the main connector as shown in  $\S$  [#A.1.Main Connector](#page-12-3) . Connect this terminal directly to a low impedance ground. Shielded cables have to be used for Ethernet and serial connectivity to comply with the EMC requirements.

#### <span id="page-12-1"></span>**2.6.4. Environmental Limits**

The equipment will operate properly within following environmental limits provided it is mounted according to the above mentioned recommendations:

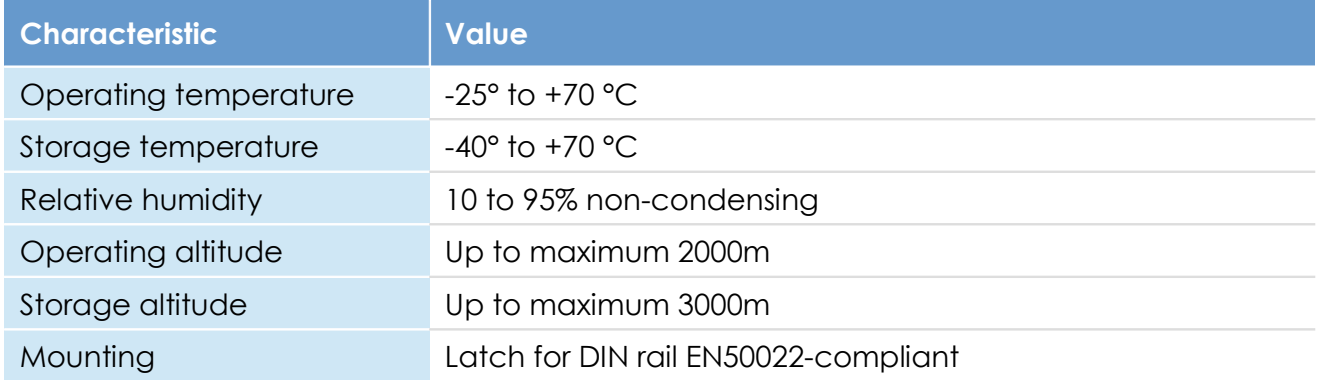

#### <span id="page-12-0"></span>**2.6.5. Labelling Information**

- The OEM User Manual (for integrators) must provide clear instructions, to the OEM, explaining the labeling requirements, options and OEM User Manual instructions that are required.
- The host OEM User Manuel (eWon's manual) must contain clear instructions on how endusers can find and/or access the module and the FCC ID

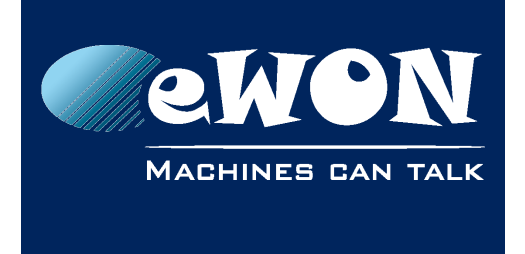

# <span id="page-13-1"></span>**3. Base Unit Hardware Description**

# <span id="page-13-0"></span>**3.1. Base Unit Label**

The identification label of the eWON Flexy base units is placed on the right hand side of the housing. The different parts of the label are described below:

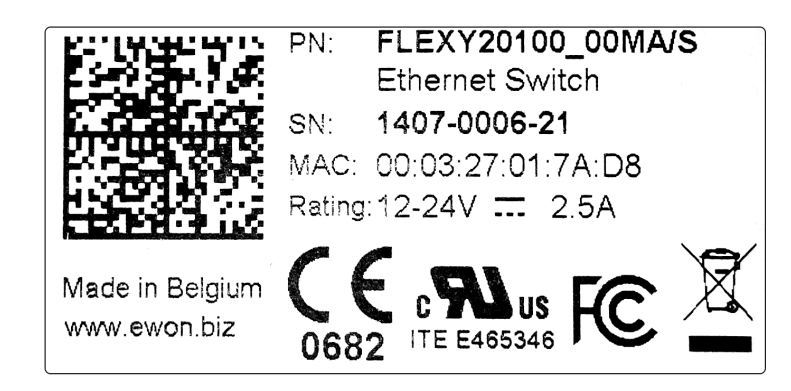

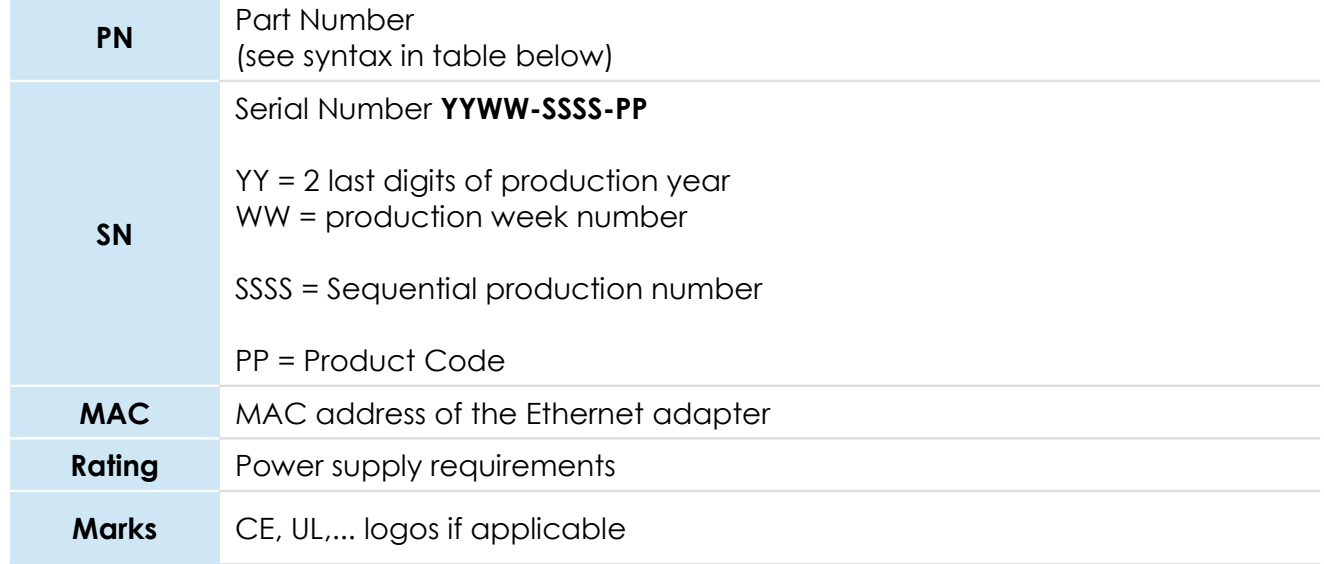

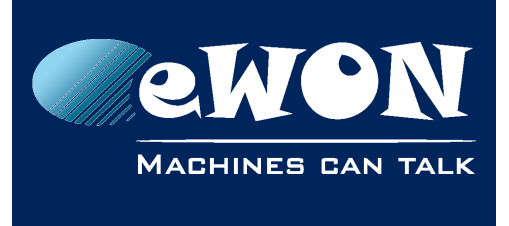

# **Chapter 3** Base Unit Hardware Description

### <span id="page-14-1"></span>**3.1.1. Syntax of the Part Number (PN)**

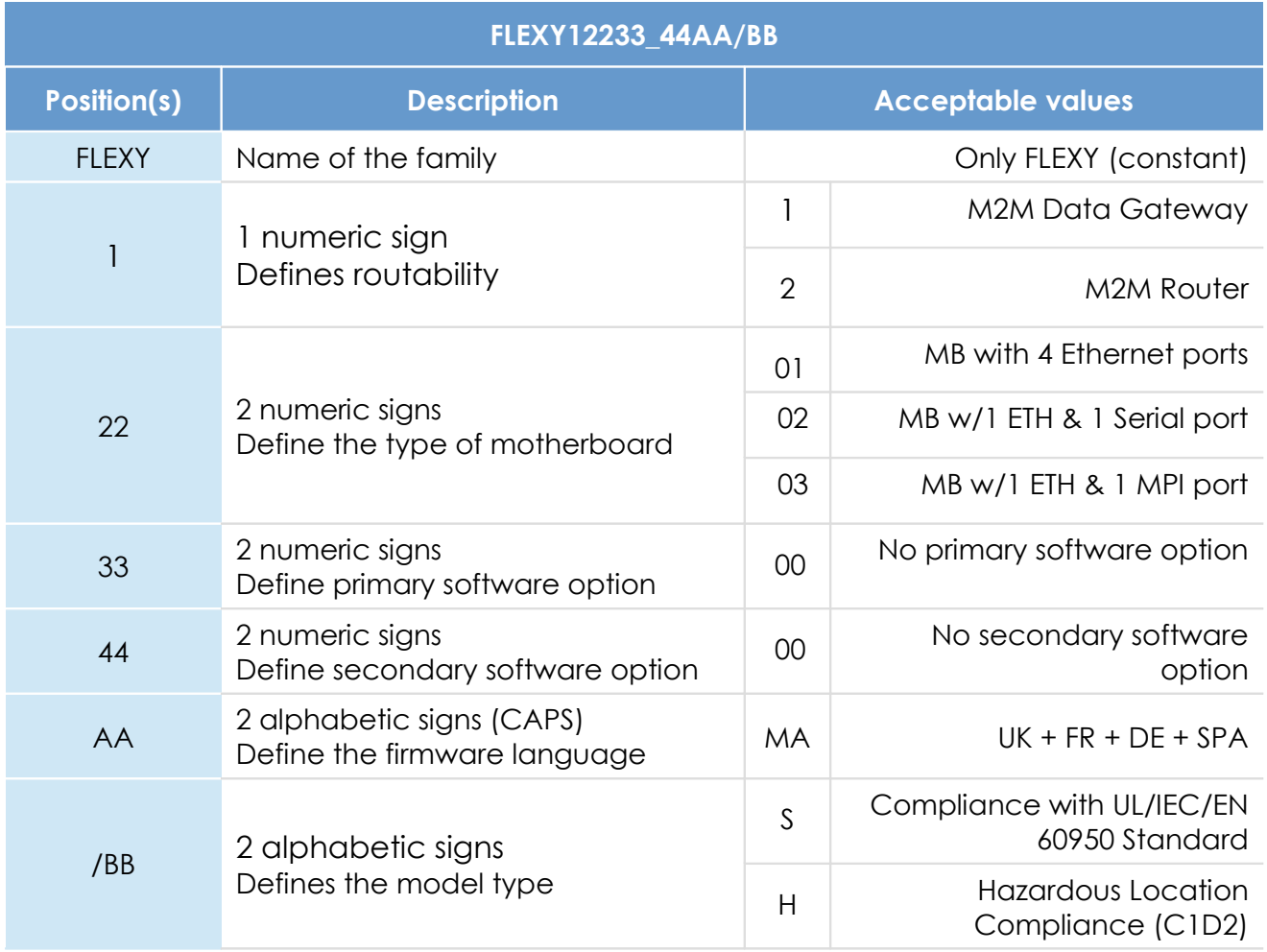

### <span id="page-14-0"></span>**3.1.2. Marks**

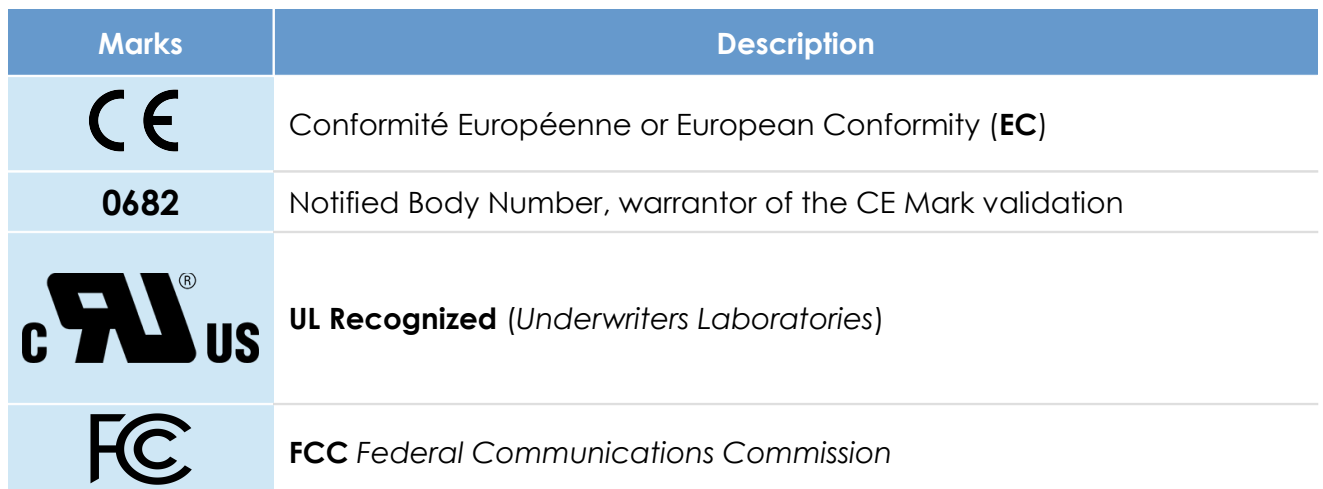

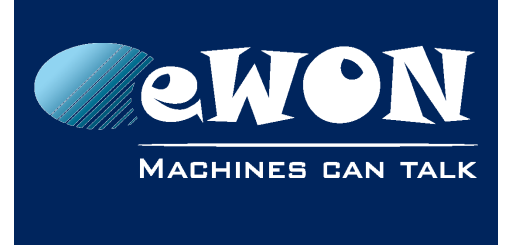

### <span id="page-15-0"></span>**3.2. Mechanical Dimensions**

**Unit**: Dimensions are in millimeters (mm). **Accuracy:** Suited only for implementation drawings (rounded @ full mm).

Shaded areas show provisions of empty space that should be considered in the implementation arrangement.

The provision of empty space in front of the slot fillers is for the connectors of Extension Cards. Even if the application requires no Extension Card(s) you might plan the free space anyhow, in case you need to add one or more later on.

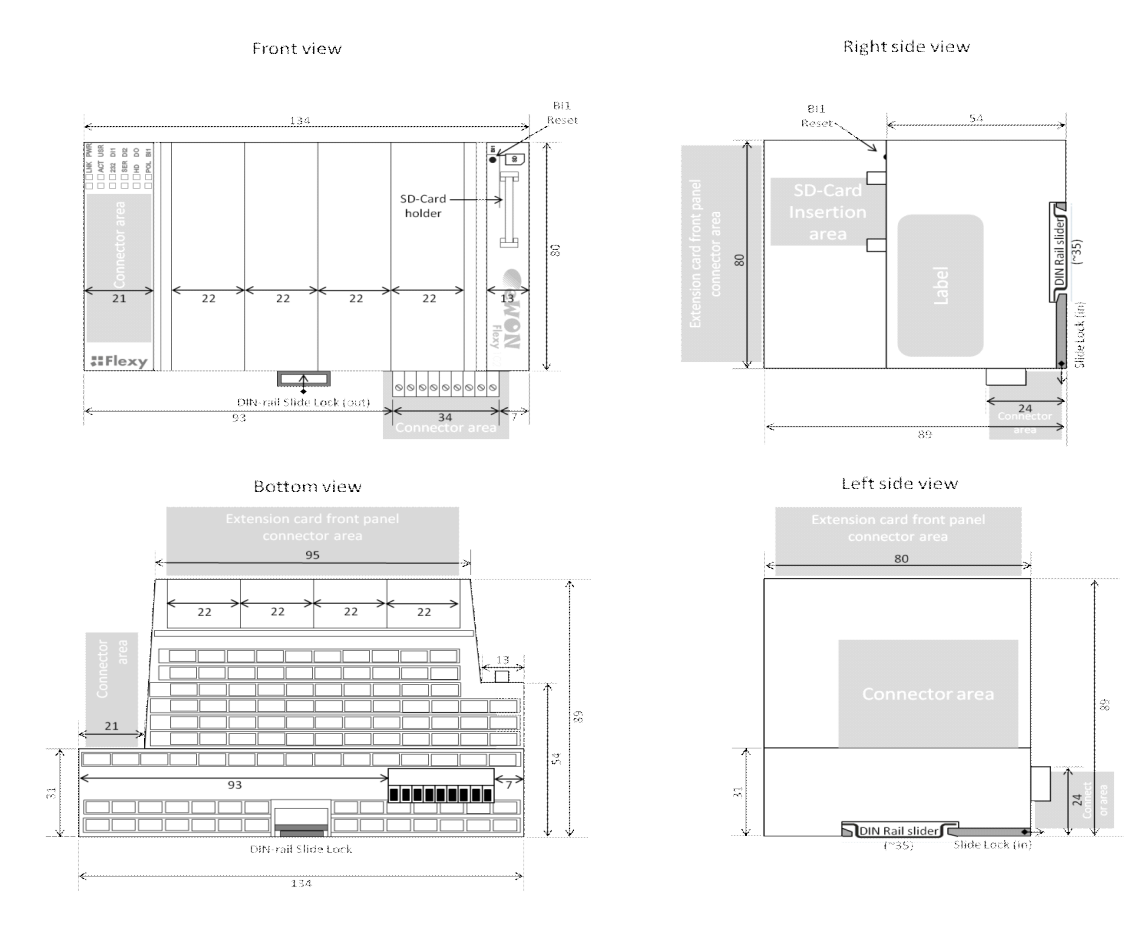

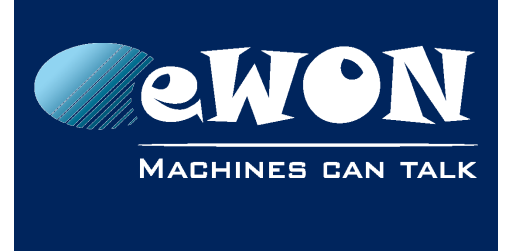

### <span id="page-16-0"></span>**3.3. Base Unit Interface**

This chapter addresses the interface that represents the Base Unit. The items numbered in the image below are explained subsequently in separate paragraphs.

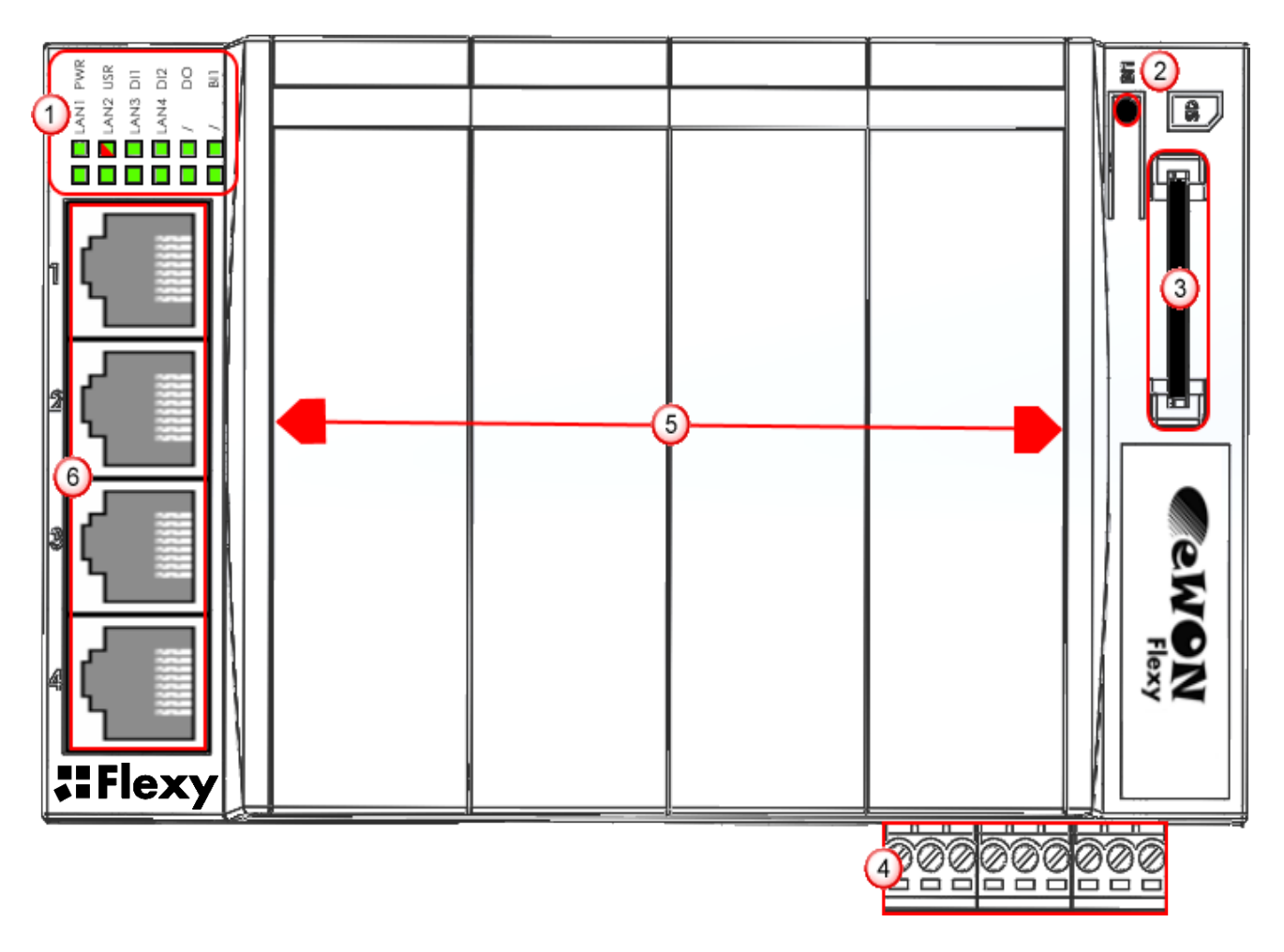

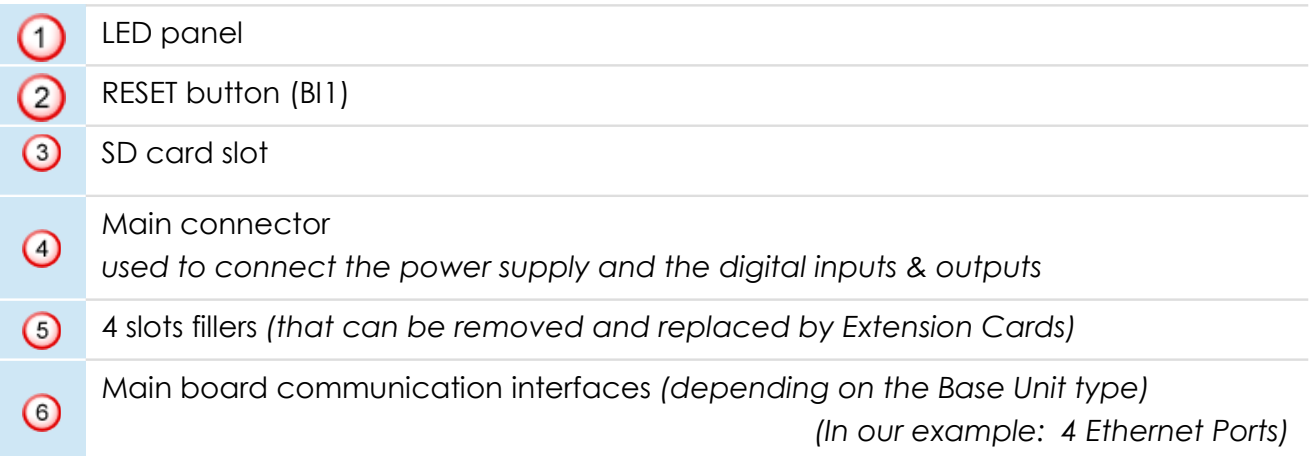

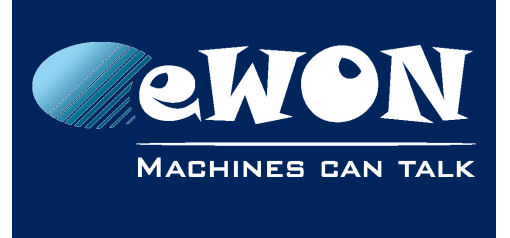

### **Chapter 3** Base Unit Hardware Description

#### <span id="page-17-5"></span>**3.3.1. LED Panel**

#### <span id="page-17-4"></span>**3.3.1.1. System**

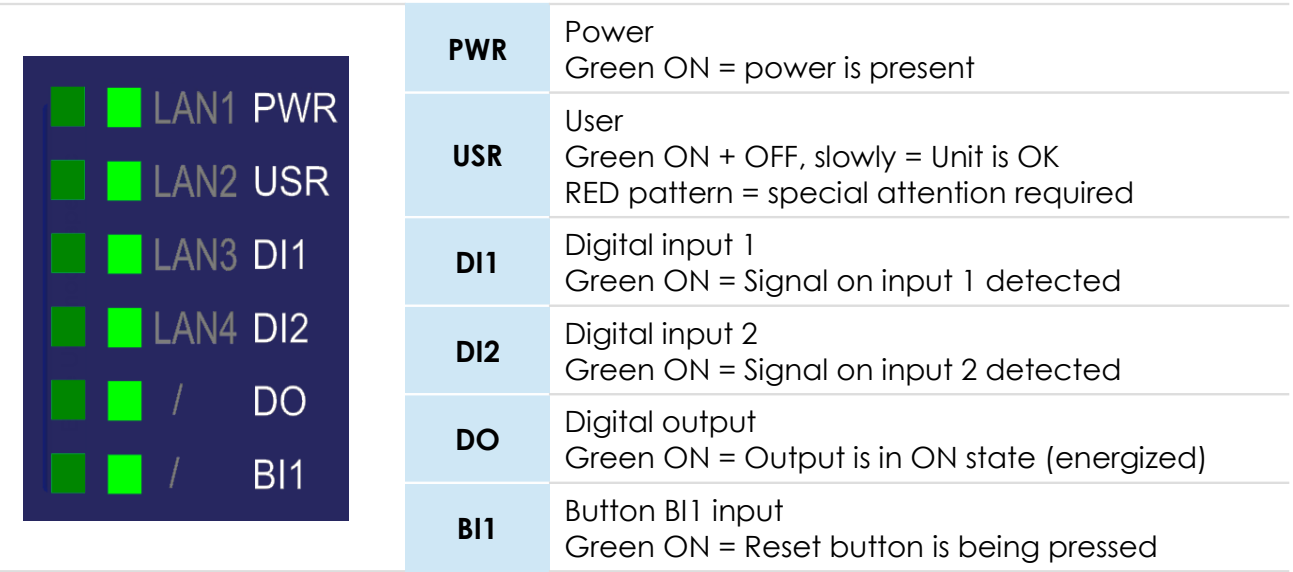

#### **- Note -**

<span id="page-17-7"></span>*The Base Unit model specific LEDs are addressed in the specific interfaces of each model. .*

#### <span id="page-17-3"></span>**3.3.2. Reset Button**

The reset button allows to reset the Base Unit partially or completely. For the reset procedures check § [#6.Resetting the eWON Flexy.](#page-17-7)

#### <span id="page-17-2"></span>**3.3.3. SD-Card**

Currently not supported, the Base Unit operates normally without SD-Card inserted.

#### <span id="page-17-1"></span>**3.3.4. Main Connector**

The eWON Flexy is powered via its main connector using a male connector (a mating female connector with screw terminals is delivered with the eWON Flexy Base Unit).

<span id="page-17-6"></span>For details see § [#A.1.Main Connector](#page-17-6)

#### <span id="page-17-0"></span>**3.3.5. Four Slots for Extensions**

The slot fillers can be removed to add Extension Cards. A general overview of the available Extension Cards is available below in this guide.

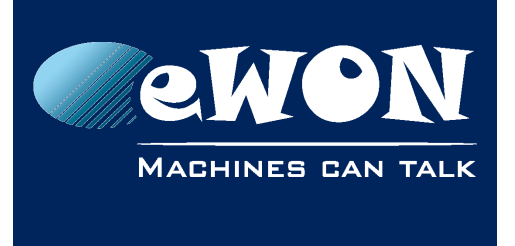

### <span id="page-18-0"></span>**3.3.6. Specific interfaces to 4-Ports Switch models (eWON Flexy 101 & 201)**

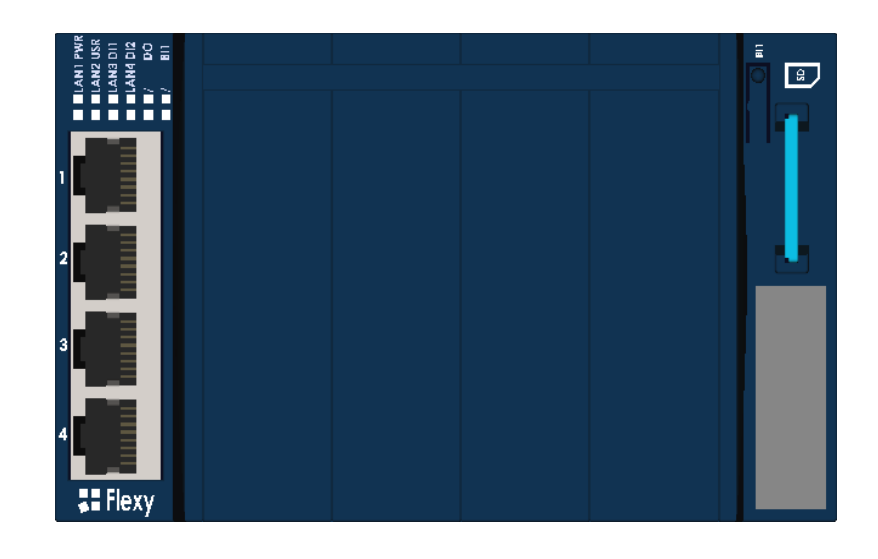

<span id="page-18-1"></span>4 x RJ45 ports switch LAN Ethernet 10/100.

The device LAN interface consists of a four ports auto-sense Ethernet switch (10/100 Mbps). Auto-sense meaning that you can use both UTP Class 5 direct and crossed cables with RJ45 terminations at both ends. Default parameters see § #5.1. Factory Default IP settings.

The minimum required Ethernet cable type is Cat,5 with RJ45 connectors.

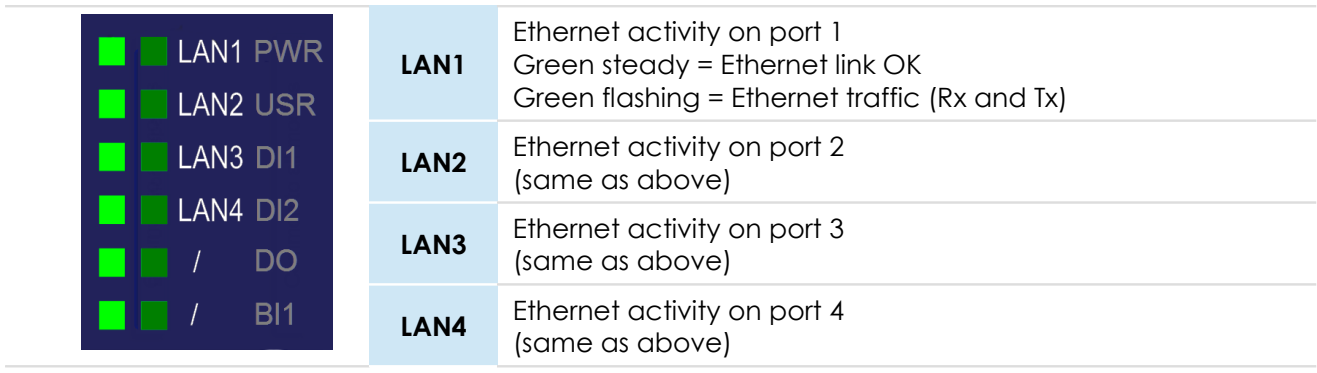

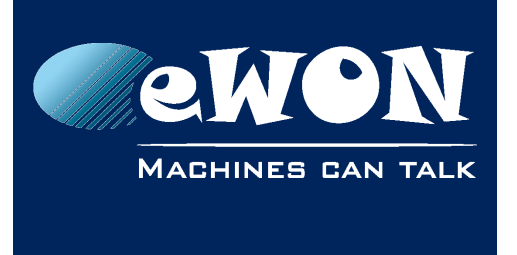

### <span id="page-19-2"></span>**3.3.7. Specific interfaces to Serial-Port Models (eWON Flexy 102 & 202)**

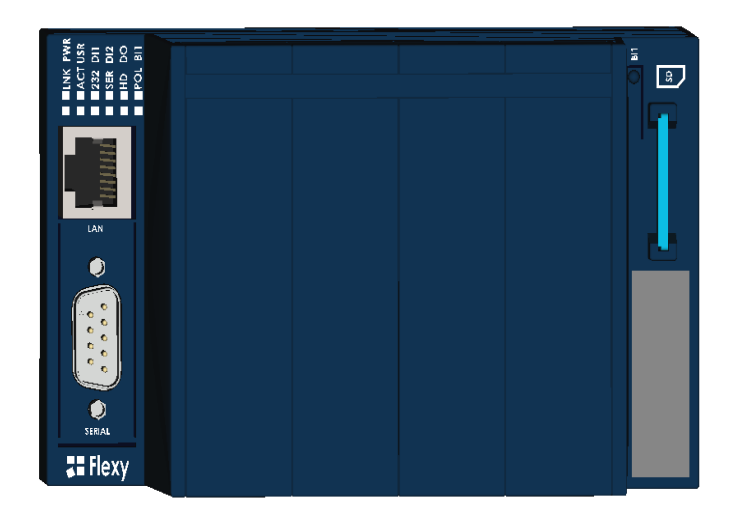

1 x RJ45 ports switch LAN Ethernet 10/100.

SubD 9 male RS232/422/485 port. 1500V functional galvanic isolation through the power supply isolation from ground.

#### <span id="page-19-1"></span>**3.3.7.1. LAN Port**

The LAN interface consists of one auto-sense Ethernet port (10/100 Mbps). Auto-sense meaning that you can use both UTP Class 5 direct and crossed cables with RJ45 terminations at both ends. Default parameters see § [5.1](#page-27-2) [Factory Default IP settings.](#page-27-2)

#### <span id="page-19-0"></span>**3.3.7.2. Serial Port**

The configuration of the physical serial mode is done via the eWON software configuration. Possible configurations are RS232, RS422 and RS485. No dip switch settings required. Port specifications, see

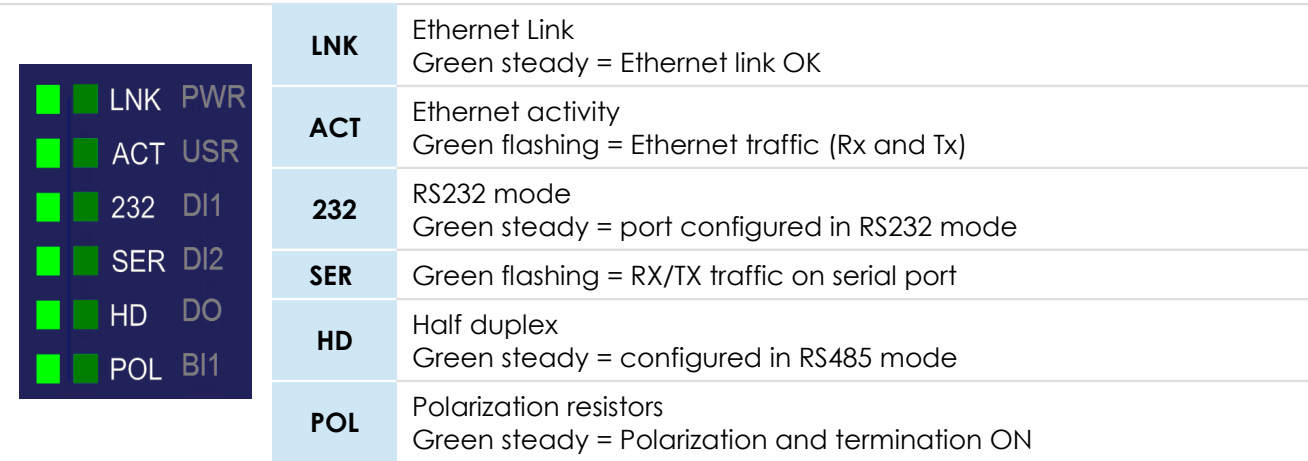

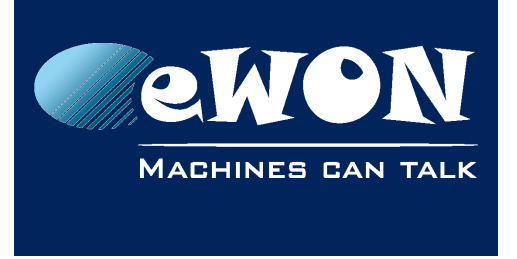

### **3.3.8. Specific interfaces to MPI-Port Models (eWON Flexy 103 & 203)**

<span id="page-20-1"></span>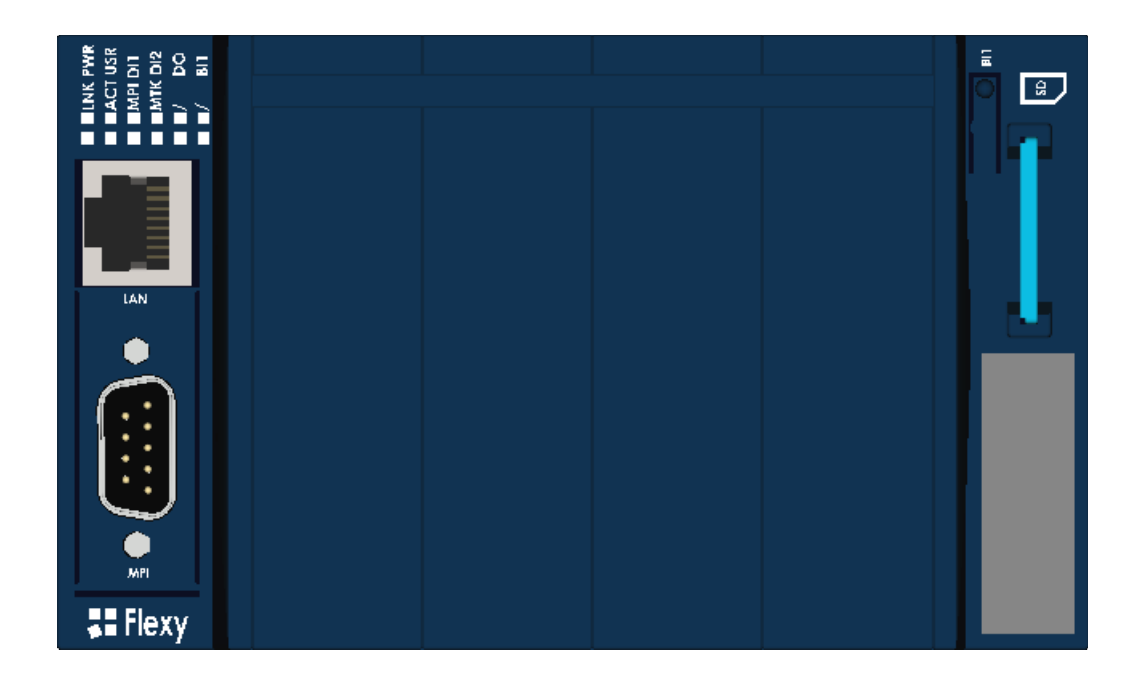

1 x RJ45 ports switch LAN Ethernet 10/100. SubD 9 female MPI-port. 1500V functional galvanic isolation through the power supply isolation from ground.

#### <span id="page-20-0"></span>**3.3.8.1. LAN Port**

The LAN interface consists of one auto-sense Ethernet port (10/100 Mbps). Auto-sense meaning that you can use both UTP Class 5 direct and crossed cables with RJ45 terminations at both ends. Default parameters see § [5.1](#page-27-2) [Factory Default IP settings.](#page-27-2)

#### <span id="page-20-2"></span>**3.3.8.2. MPI Port**

The MPI - Profibus port allows to connect to an MPI or Profibus network. No further hardware configuration required. Port specifications, see

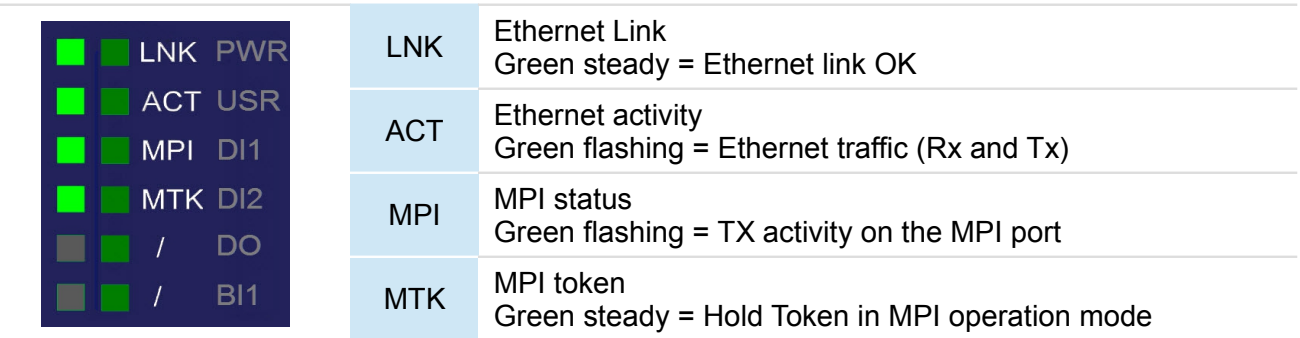

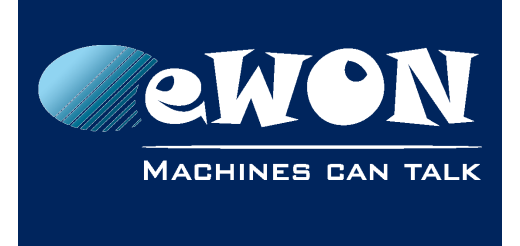

# <span id="page-21-1"></span>**4. Extension Cards**

# <span id="page-21-0"></span>**4.1. Base Unit Slot Compatibility**

The Base Units feature two type of slots. The type-A slots are the two first slots starting from the left. The type-B slots are the two last slots. Some cards fit in both type-A and type-B slots. Others don't. Cards that fit in only one type of slot have a mechanical Poka-Yoke security.

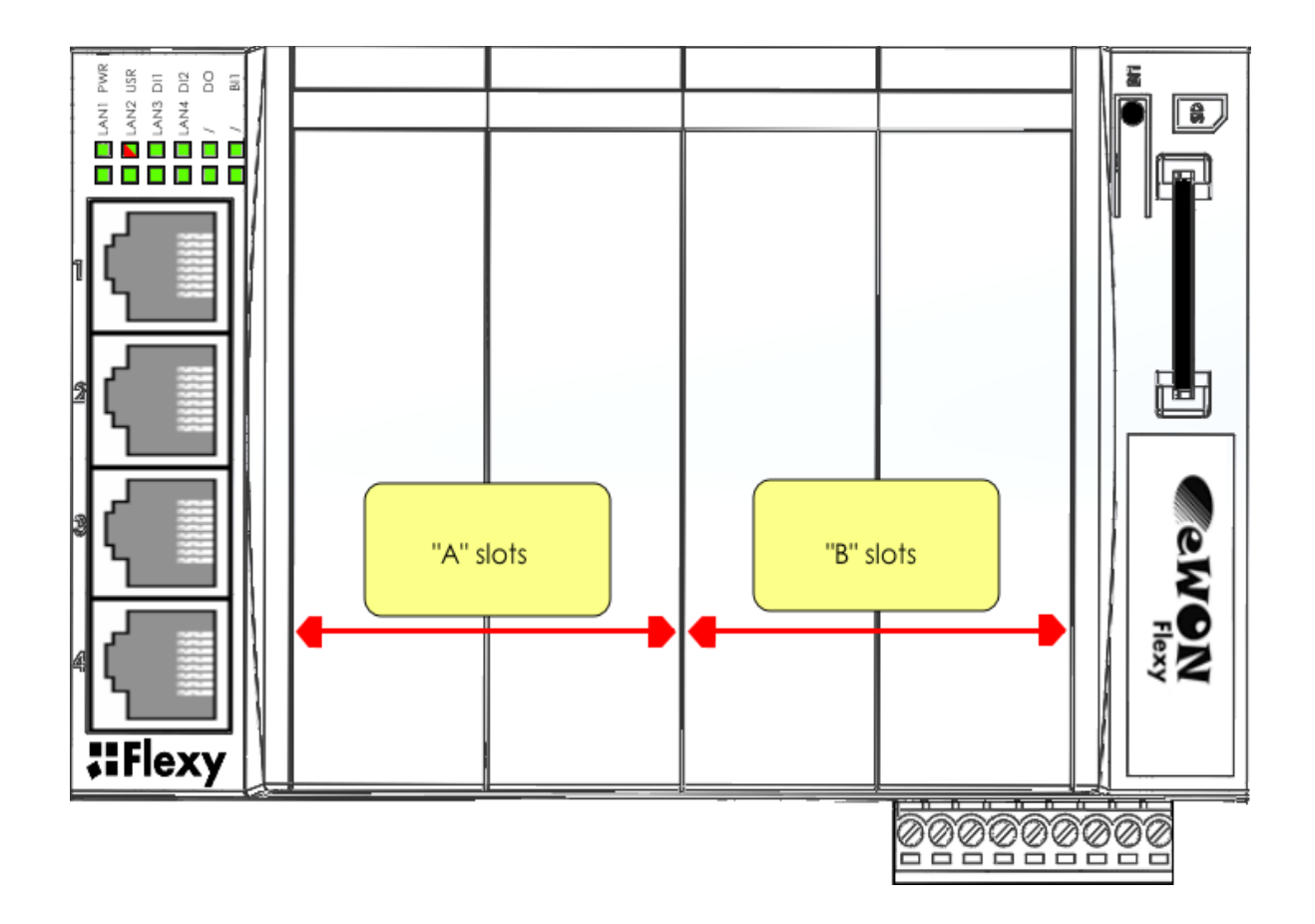

The reference code of the Extension Cards includes a letter that defines their compatibility either with "A" slots, "B" slots or both.

- FL**A** xxxx designates cards that fit into "A" slots
- FL**B** xxxx designates cards that fit into "B" slots
- FL**X** xxxx designates cards that fit into both "A" and "B" slots

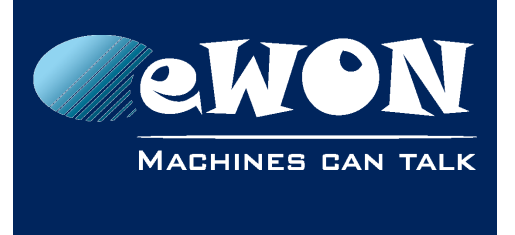

In addition to the card reference, each type of Extension Card bears a visual compatibility symbol on its front panel. The visual symbols are shown in the table below:

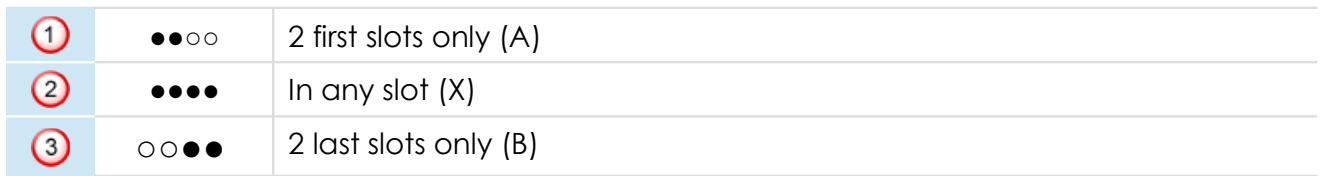

An example of hardware configuration is shown in the picture below:

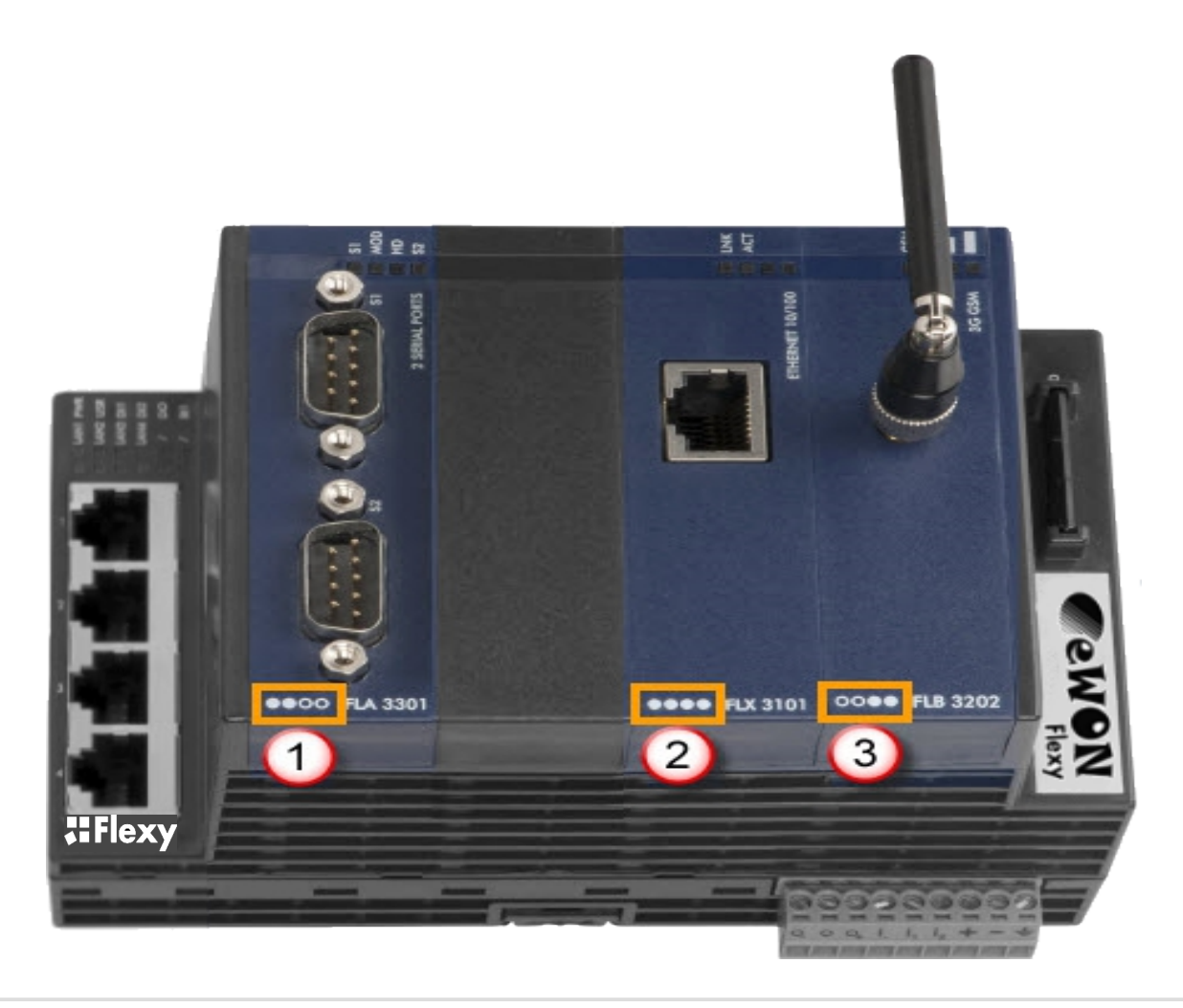

 Base Unit Flexy 201 featuring 3 different Extension Cards. Slot compatibility markings.

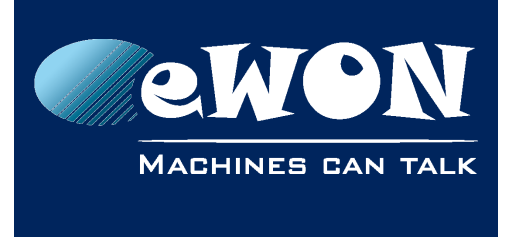

# <span id="page-23-0"></span>**4.2. Extension Card Insertion**

#### **- Caution -**

*Please wait 30 seconds after powering off the equipment before inserting (or removing) an Extension Card. This is to avoid possible damage to the Base Unit and Extension Card.*

Remove the slot filler of the location where you want to insert the new card. To do this, press on both ends of the cover, note that the hooks (1) are off-centered like shown on the pictures.

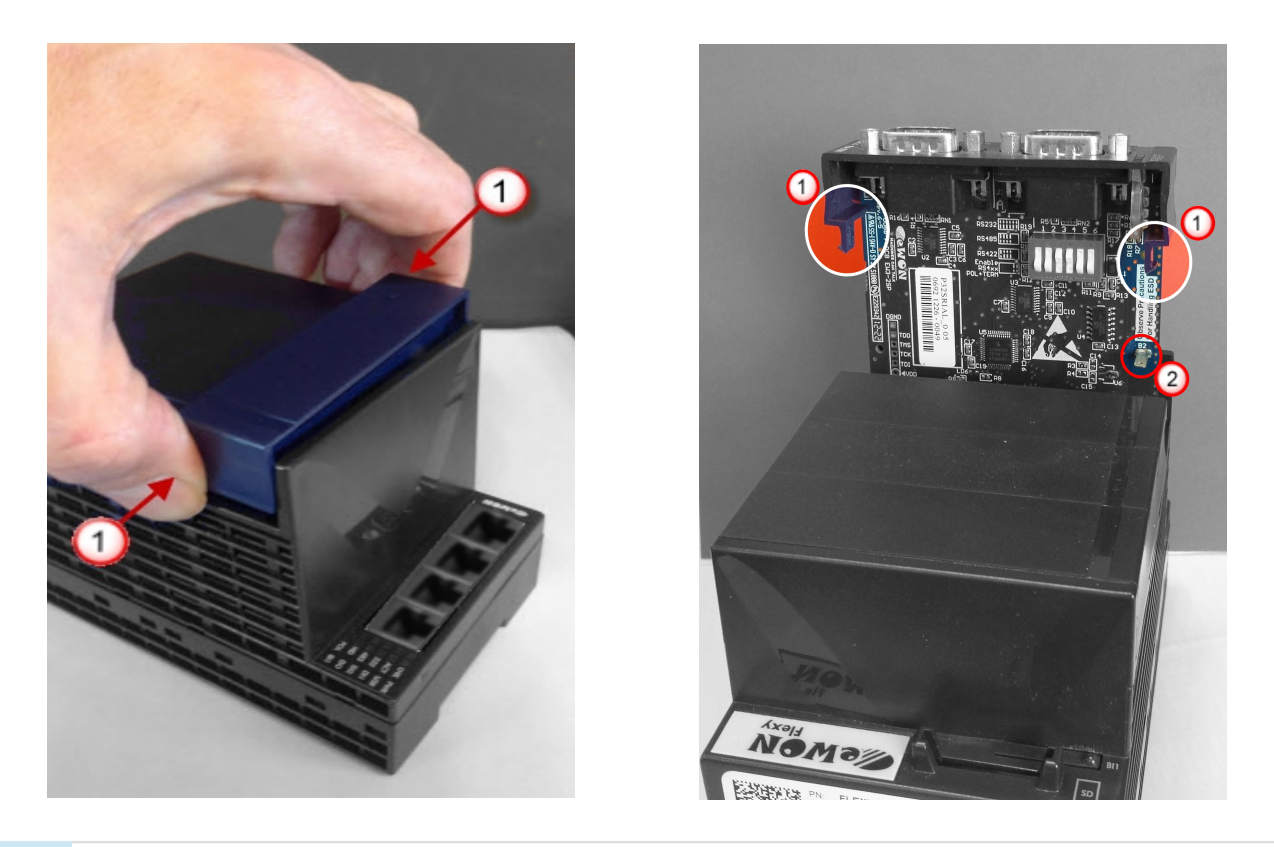

- $\bigcirc$ Hooks to be pressed are off-centered – press while pulling upwards
- <span id="page-23-1"></span>⊙ This metal tag soldered on the PCB acts as mistake-proof security (mating stop in housing)

Insert the Extension Card carefully and slide it down until the hook *clicks*. Make sure the card is completely inserted. **DO NOT insist** if you feel some resistance when trying to insert the card. It probably means you are trying to put it in a wrong slot. In such a case, check slot compatibility of the relevant Extension Card. Refer to § [#4.1.Base Unit Slot Compatibility.](#page-23-1)

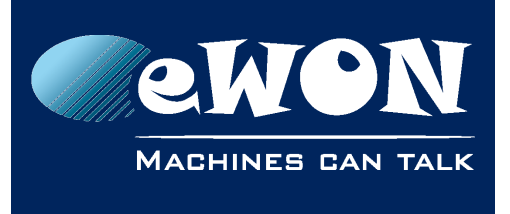

#### **- Note -**

<span id="page-24-5"></span>*Would an Extension Card be inadvertently forced in a wrong slot, the Base Unit will detect it and will NOT complete its BOOT sequence. Therefore, the unit will not be accessible through its LAN interface. The slot error is returned by the USR LED. (red ON 1sec, OFF 0.5 sec).*

<span id="page-24-4"></span>Boot the unit so it can detect the inserted Extension Cards. As explained in § [5.5](#page-24-5) [Detected](#page-24-4)  [Cards Displayed in the System Page](#page-24-4) the web interface of the eWON Flexy has a diagnostic page showing the Extension Cards in their order of detection (from left to right).

### <span id="page-24-3"></span>**4.3. Powering On the Base Unit with its Extension Cards**

The normal boot sequence of the eWON Flexy takes approximately 25 seconds to complete. During this process, all LEDs of the left row go ON for a while, except BI1 as long as the RESET button is not pressed. During this sequence, the *USR* LED is going ON orange for some time. As soon as the boot process is finished, the *USR* LED is slowly flashing green ON and OFF.

The Extension Card types are detected slot per slot during the boot sequence and are automatically installed from a system standpoint. If an Extension Card was inserted in a wrong slot, the boot sequence is interrupted and the *USR* LED is flashing RED 1x short 3x long and communication through the Ethernet port is no longer possible.

### <span id="page-24-2"></span>**4.4. Multiple Extension Cards**

#### <span id="page-24-1"></span>**4.4.1. Detection Order**

The boot sequence of the Base Unit includes an automated detection of the inserted Extension Cards. This detection is done sequentially, slot per slot starting from left to right (from 1 to 4 in the example shown in the next  $\S$ ).

#### <span id="page-24-0"></span>**4.4.2. Software Compatibility of Multiple Card Combinations**

The Flexy Base Units allow to insert multiple Extension Cards of the same type. Some configurations including multiple Extension Cards, even if mechanically acceptable, are not supported by the embedded software. Cards in excess are ignored during the automated detection process so that the Base Unit and its running Extension Cards will operate normally.

The ignored card(s) will appear in the *Diagnostic > Status > Info > System* but they will NOT operate.

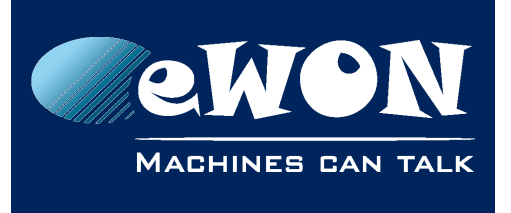

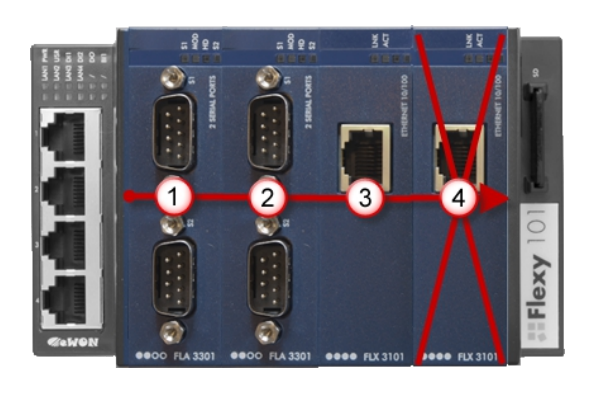

Example of configuration that would be OK mechanically and power wise but that is not supported by the firmware.

During the boot process, the first 2 Serial Port extension cards (1 & 2) are detected and can be used, then the 2 Single Ethernet Extension (3 & 4) are also detected.

The second Single Ethernet Card (4) is not supported by the firmware so that it CANNOT be used.

The presence of this "ignored" card in the Base Unit does not alter the operation of the Base Unit itself and its "accepted" Extension Cards.

### <span id="page-25-1"></span>**4.5. Extension Card Power Requirements**

The internal power converter of the eWON Flexy Base units has been thought to cover a broad range of different combinations of Extension Cards. Users should make sure the total power demand of the Extension Cards does not exceed the capabilities of the Base Unit. That is why the notion of "Energy Points" has been introduced.

### <span id="page-25-0"></span>**4.5.1. Available Energy Points (Base Units)**

Each Base Unit type has a certain amount of **Available Energy Points**. The available energy points depend on the temperature range in which the equipment will actually be used. Considering the fact very few applications require the equipment to actually work between 50° and 70°C, the available energy points per Base Unit type are specified for both up to 50°C max. and up to 70°C max.:

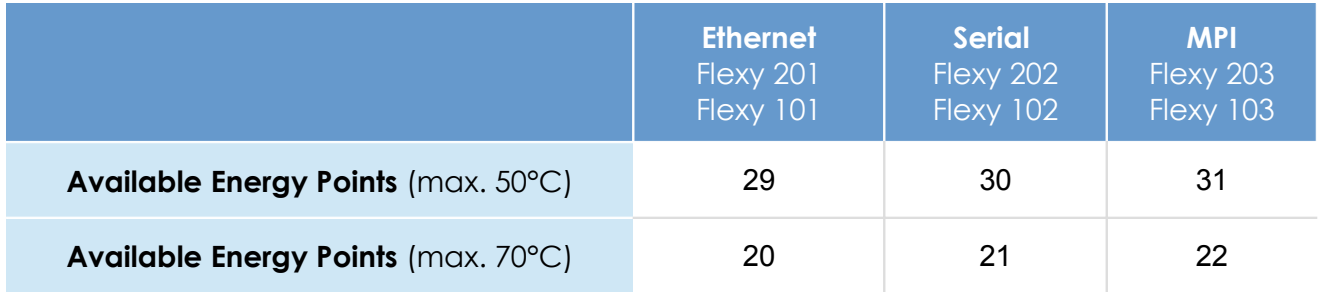

*Table of the Available Energy Points per Base Unit type*

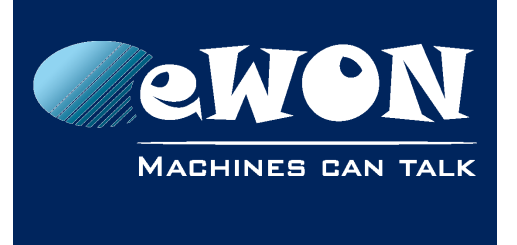

### <span id="page-26-1"></span>**4.5.2. Energy Demand Points (Extension Cards)**

Each Extension Card requires a certain amount of **Energy Demand Points**.

The energy demand points per Extension Card type are specified in this guide. Values are given in the table of **#B. Flexy Extension Cards | outline**. Examples are given below:

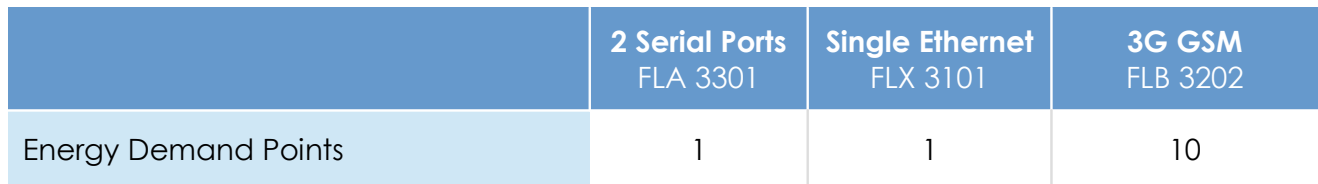

<span id="page-26-3"></span><span id="page-26-2"></span>*Table of the Energy Demand Points for 3 types of Extension Cards*

#### <span id="page-26-0"></span>**4.5.3. Power Balance Check Example**

Considering the configuration shown in the second picture of § #4.1.Base Unit Slot **[Compatibility](#page-26-2)** 

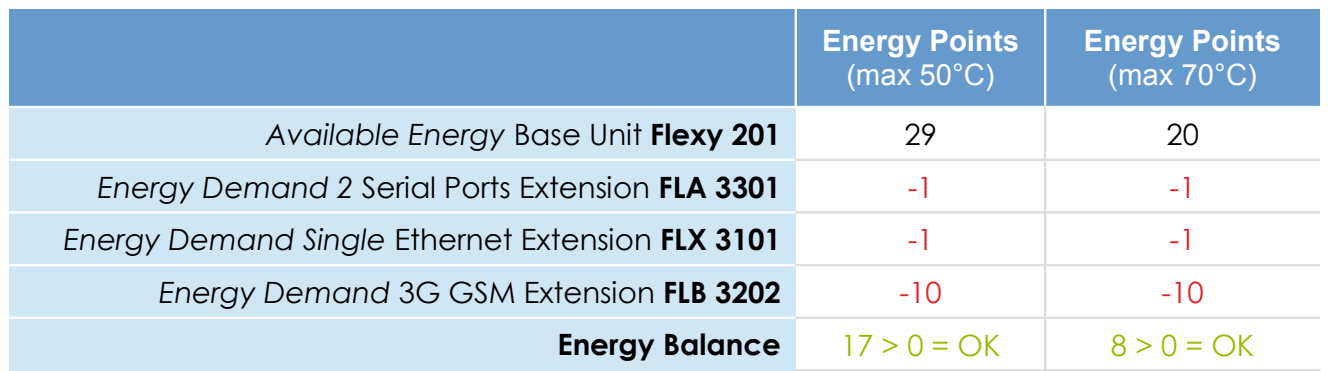

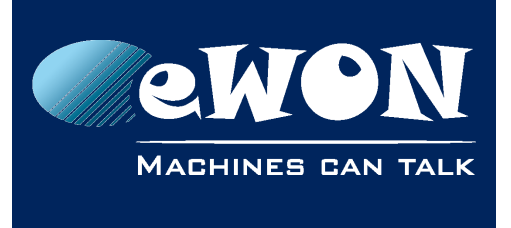

# <span id="page-27-3"></span>**5. eWON Flexy IP Address and Access to the Web Configuration**

### <span id="page-27-2"></span>**5.1. Factory Default IP settings**

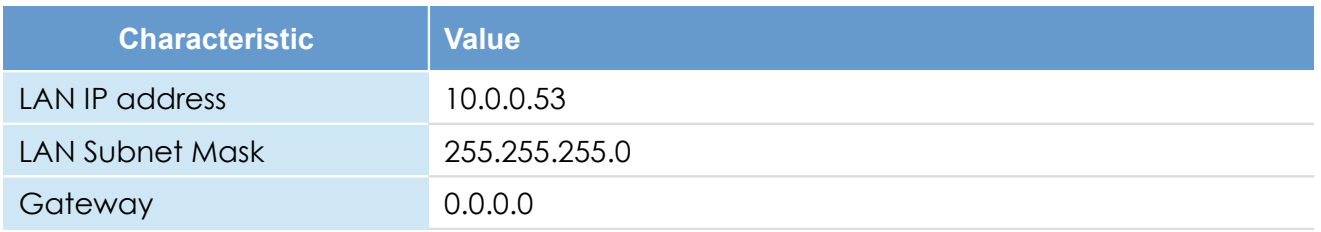

# <span id="page-27-1"></span>**5.2. Powering ON**

Power the unit on and wait approximately 25 sec until the boot sequence is done. After a successful boot sequence the *USR* LED is flashing ON and OFF green slowly.

If the *USR* LED is flashing RED according to a given pattern, it indicates that the boot sequence was interrupted due to an issue. Most frequent issues include :

- an Extension Card was inserted in a wrong slot **USR** LED flashing pattern is RED 1x short, 3x long
- a duplicate IP address was detected on the LAN Network **USR** LED falshing pattern is RED 1x short, 1x long

For the other LED patterns in case of error, please refer to the General Reference Guide RG-001.

# <span id="page-27-0"></span>**5.3. Setting the eWON Flexy LAN IP Address**

You can easily establish your first communication with your eWON Flexy by using the software *eBuddy which* can be downloaded from<http://support.ewon.biz/software>

Connect one of the LAN-ports of your eWON Flexy with your PC point-to-point or through a network provided there is no risk that default IP-address of the eWON (10.0.0.53) would conflict with another connected device.

Start the eBuddy application. The application scans through the Ethernet adapter network and retrieves the connected eWON, including its IP Address, Subnet Mask and serial number. The utility also allows you to change the default IP address without being necessarily in the same network range.

### **Chapter 5**

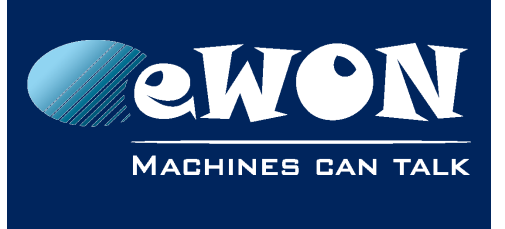

eWON Flexy IP Address and Access to the Web **Configuration** 

Start the *eBuddy* utility on your PC

In the home page, select *Set IP Address*

Enter new LAN IP address and Subnet

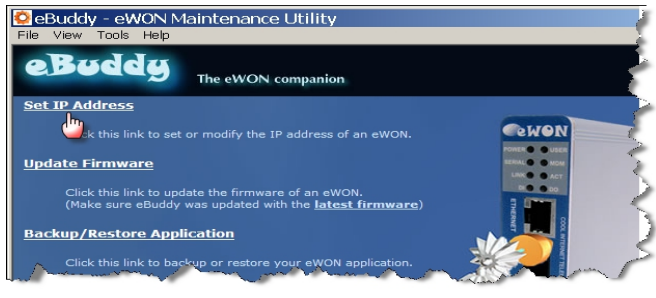

Fill out the Serial Number of your Flexy or click on *Browse* and select it*.* The Serial Number of the Flexy is on its label, see  $\S$  [3.1](#page-13-0) [Base Unit Label.](#page-13-0)

Click *Next*

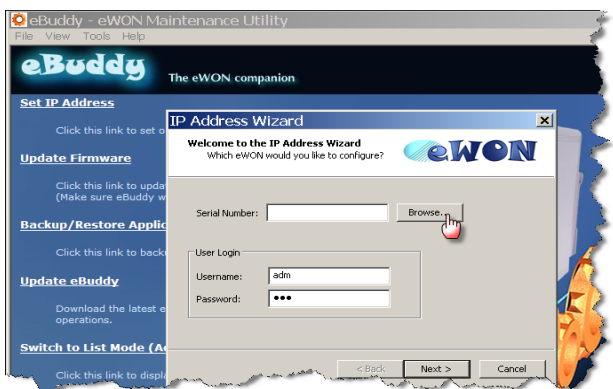

**F**eBuddy - eWON Ma eBuddy The eWON compa .<br>I TP Address **IP Address Wizard** IP Address<br>Here you can specify the new IP settings<br>
Sales ALC N late Firmware Click this link to up<br>(Make sure eBuddy Serial Number: 0830-0012-59 <u>ckup/Restore Appl</u> IP Address:  $\sqrt{192 \div 168 \div 0}$  $\overline{\mathbb{R}^2}$ Subnet Mask: 255 . 255  $\frac{1}{255}$  $\overline{0}$ te eBudd<mark>y</mark> itch to List Mode (A

Wait until the address is updated and the device rebooted.

Click *Finish*.

Mask. Click *Next*

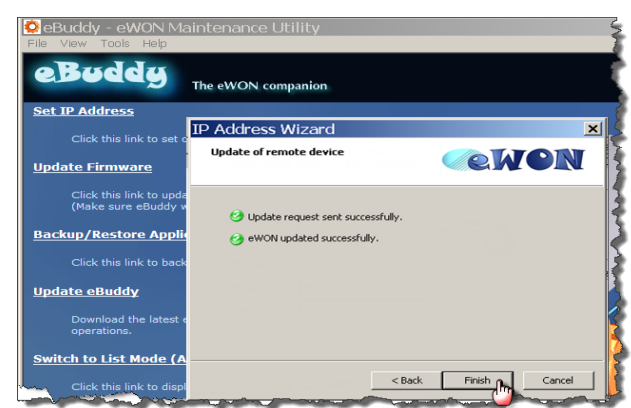

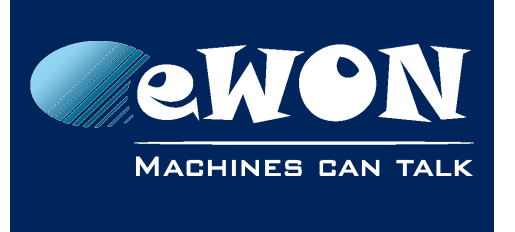

**Chapter 5** eWON Flexy IP Address and Access to the Web **Configuration** 

### <span id="page-29-1"></span>**5.4. eWON Flexy's Web Interface**

To access the web pages of your eWON Flexy proceed as follows:

- Connect the PC to one of the LAN port of the eWON Flexy.
- Open your Internet browser and access the eWON Flexy internal Web page by entering the LAN IP address in the URL field (the default address is [http://10.0.0.53\)](http://10.0.0.53/).
- The default login is: adm with password: adm

The home page of the eWON Flexy is opening:

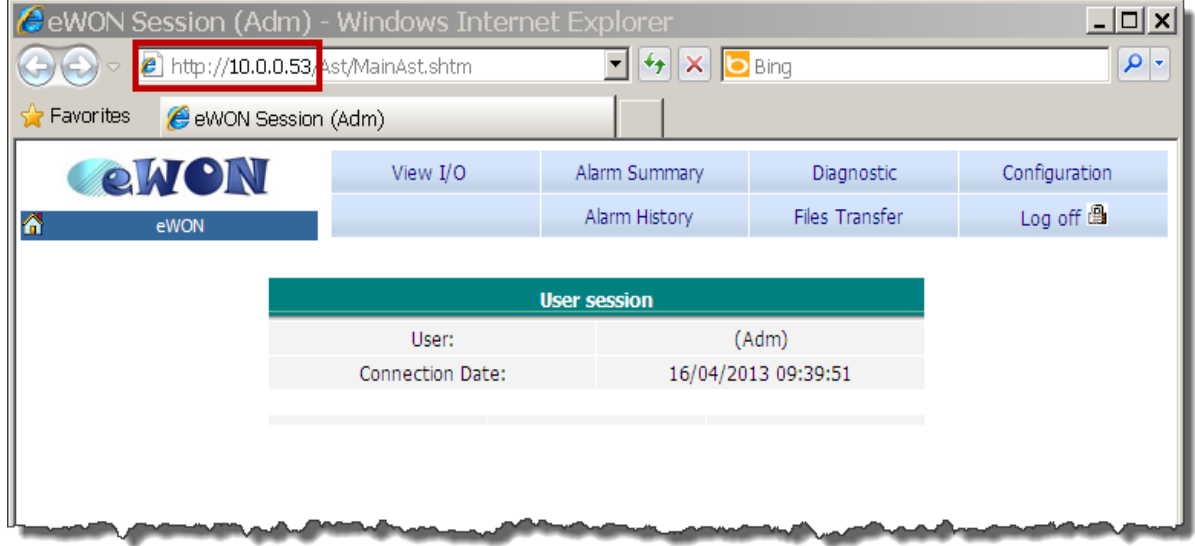

#### **- Warning -**

*For security reasons, changing the default password adm is an absolute necessity. To change the adm password, from the menu bar, click on Configuration, Users Setup and double click on the adm entry to edit its parameters. Enter the new password twice and click Save.*

### <span id="page-29-0"></span>**5.5. Detected Cards Displayed in the System Page**

The *System* page allows to check the status of the system including detected Extension Cards.

To access the system status summary, click on *Diagnostic (1) > Status (2) > System Info (3) >*  **System (4).** The screen capture below gives an example of 3 different Extension Cards that have been detected (5).

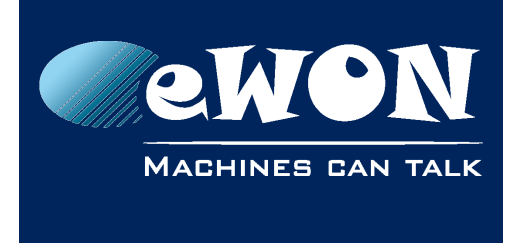

# <span id="page-30-3"></span>**6. Resetting the eWON Flexy**

The reset button B1 is located on the right side of the Base Unit (see § [3.3.2](#page-17-3) [Reset Button\)](#page-17-3). The reset function of this button is active only if pressed while powering on. The eWON Flexy features two type of reset levels. A table follows with the impacted configuration zones per reset level.

# <span id="page-30-2"></span>**6.1. Normal Boot Sequence**

The normal boot sequence of the eWON Flexy takes approximately 25 seconds to complete. During this process, all LEDs of the left row are shortly ON, except BI1 as long as the RESET button is not pressed. During this boot sequence, the *USR* LED is orange. As soon as the boot sequence has finished and the unit is ready to be used, the *USR* LED flashes GREEN slowly.

# <span id="page-30-1"></span>**6.2. First Level Reset (user reset)**

The first level reset consists in formatting only the « *user files* » part of the non volatile memory. This type of reset does not modify the communication parameters of the eWON Flexy.

How do I generate a first level reset?

- Power the unit OFF and ON again
- *Immediately press and maintain* the reset button. The LED labeled BI1 turns ON.
- Wait approximately 30 seconds until the *USR* LED flashes RED 1x per second.
- Immediately release the button. The LED labeled BI1 turns OFF.
- *if you wouldn't, you'd reach the second level reset phase.*
- Wait approximately 30 secs until the reset procedure is completed.
- The eWON restarts automatically and the unit is ready to be used, the *USR* LED flashes GREEN slowly.

# <span id="page-30-0"></span>**6.3. Second Level Reset (factory reset)**

This second level reset formats all non volatile memories and returns the eWON to its factory defaults. This operation consists in 3 steps:

- Formatting of all non volatile memories, including all COM parameters and IP addresses
- Full hardware auto test with result shown by the *USR* LED
- Return to ex-factory configuration (default config)

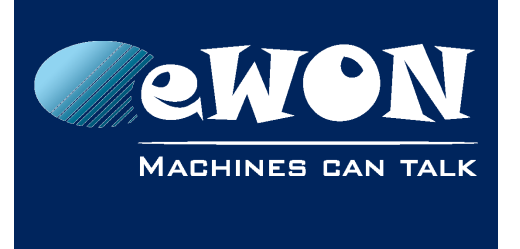

How do I generate a second level reset?

- Power the unit OFF and ON again
- *Immediately press and maintain* the reset button. The LED labeled BI1 turns ON.
- Wait approximately 35 seconds until the *USR* LED remains RED steady.
- When this state is reached, release the button. The LED labeled BI1 turns OFF.
- It takes no longer than 2 seconds to complete.
- Check if the auto test is successful, the **USR** LED flashes RED with a pattern of 200ms ON and 1,5 sec OFF (\*). The eWON Flexy *does NOT restart in normal mode* by itself and remains running in this diagnose mode.
- You have to power the eWON Flexy OFF and ON again to reboot the unit in normal mode. As described before, the eWON returns to its default COM parameters and factory IP addresses (like LAN 10.0.0.53) after this level 2 reset is performed.

(\*) Any other pattern reflects a problem. The pattern will start with 200ms ON (beginning of the pattern) followed by OFF and a certain number of times 1 sec ON allowing to identify the nature of the detected problem. Please write down the pattern you observed and contact your distributor if you are confronted with an error pattern on the *USR* LED.

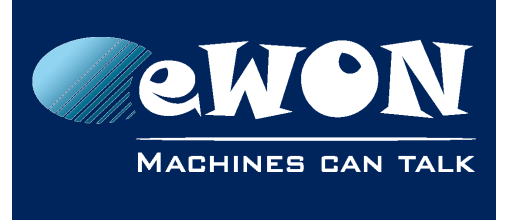

# **Chapter 6** Resetting the eWON Flexy

# <span id="page-32-0"></span>**6.4. Reset Impact Matrix**

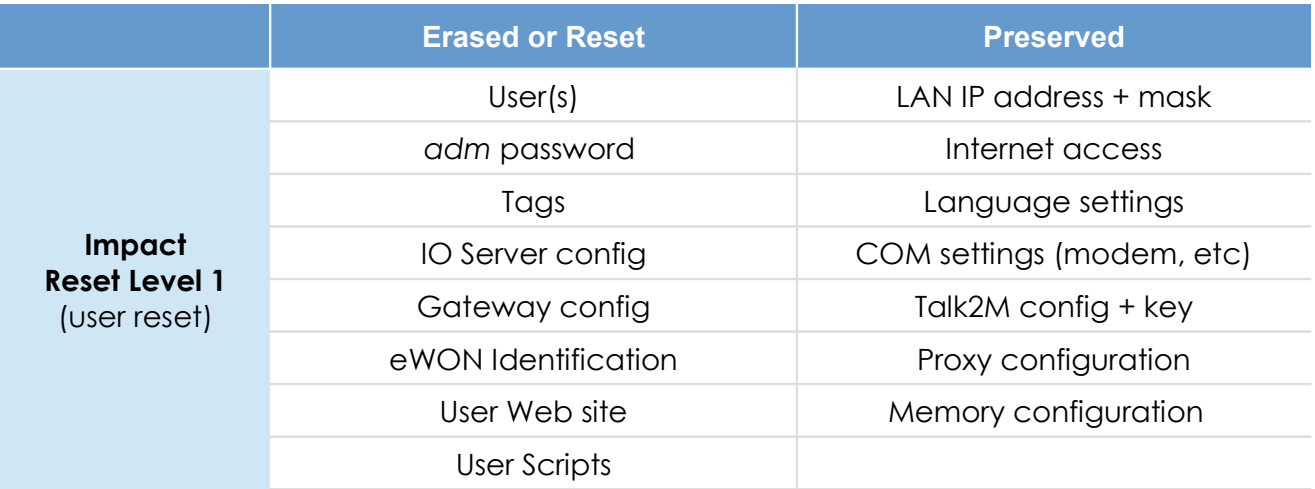

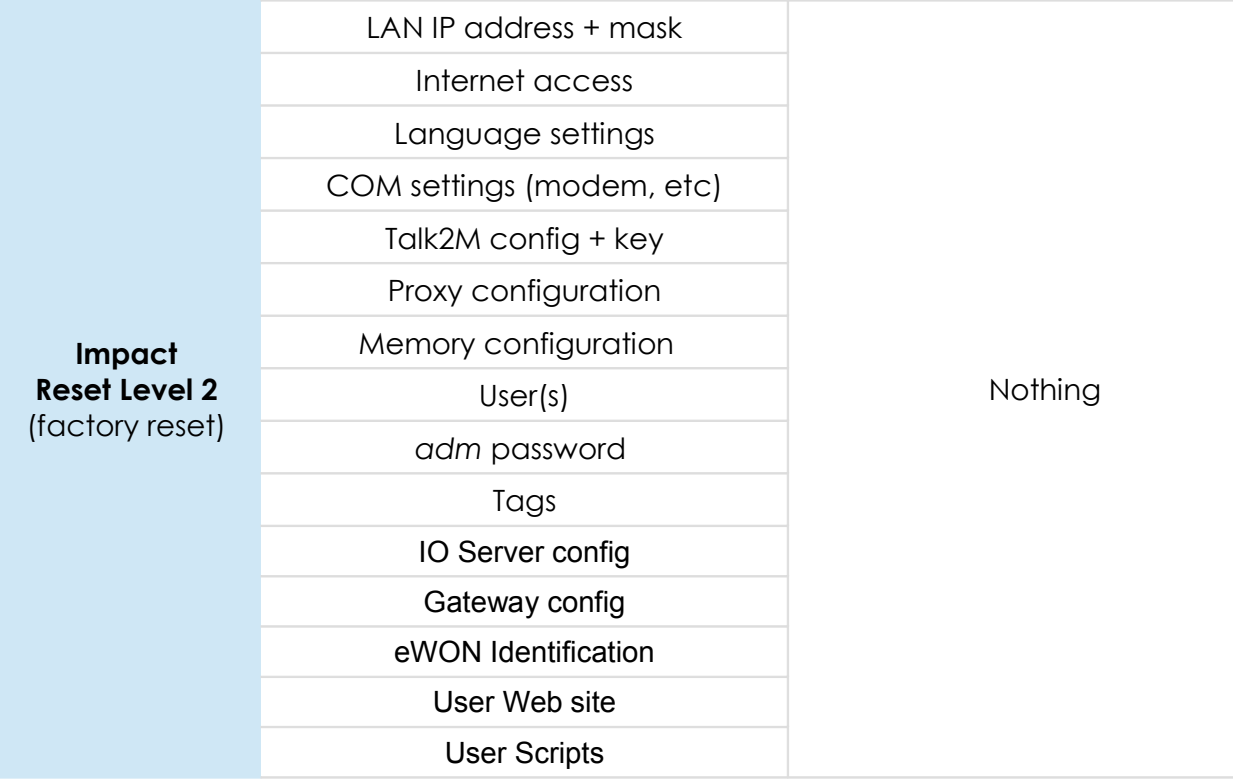

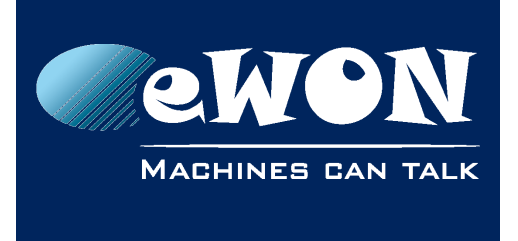

# **Appendix A -Connector Pinout & Related Specifications**

# <span id="page-33-0"></span>**A.1 - Main Connector**

As shown on the picture, the female mating connector is labeled with the appropriate symbols.

<span id="page-33-1"></span>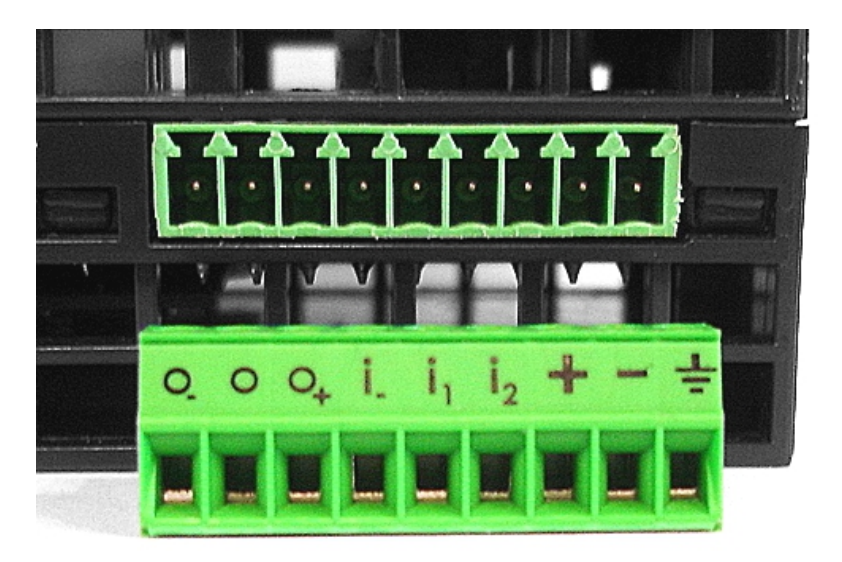

#### *From right to left*

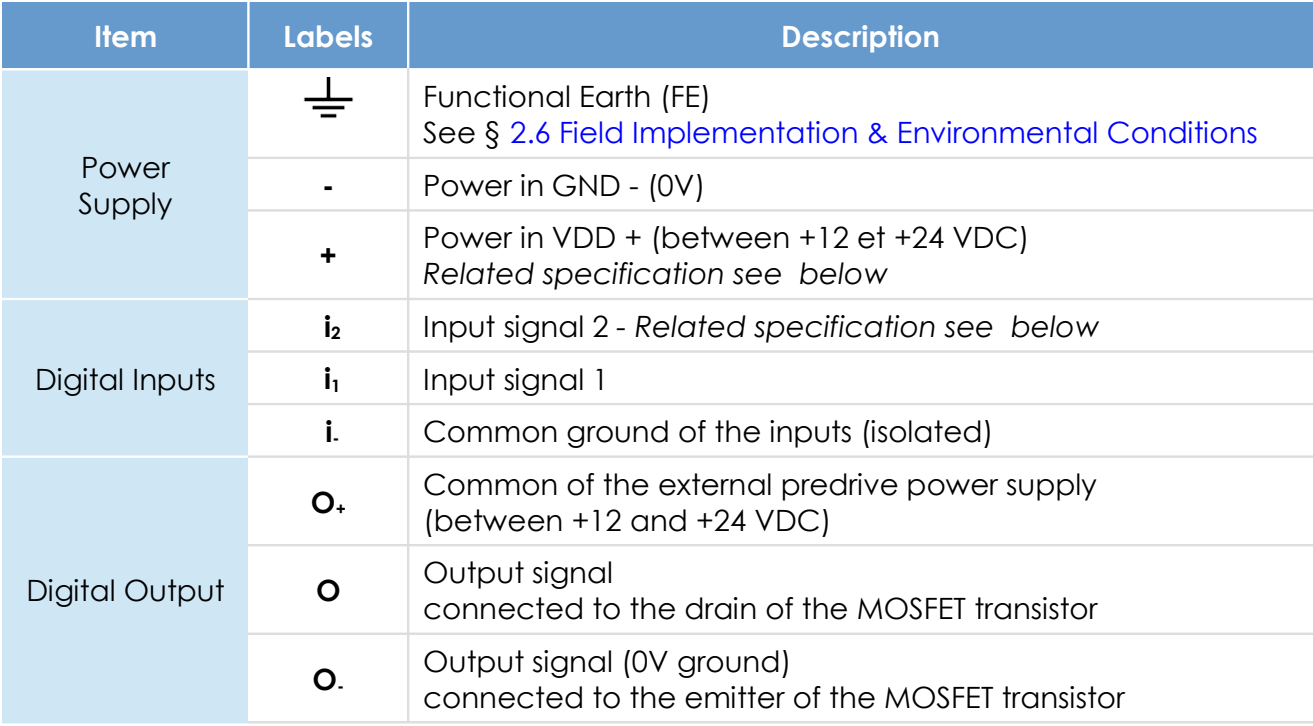

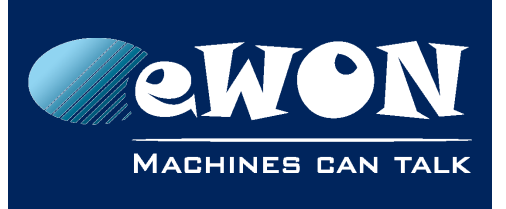

**- Note -**

*The maximal tightening torque is 0.25Nm*

# <span id="page-34-1"></span>**A.2 - Specification of the External Power Supply**

The eWON Flexy must be powered by a safety Limited Power Source (LPS) for use in Class 2 circuits in accordance with clause 2.5 of UL/IEC 60950-1 Ed2. Standard, 12-24Vdc, 30W min. Certified for 65°C and for altitudes up to 2000m. The safety LPS is not part of the delivery.

#### **Suggested power supply:**

SIEMENS SITOP logo power 24V 2.5A 60W - Siemens order ref: 6EP1332-1SH43 Equivalents are available on the market.

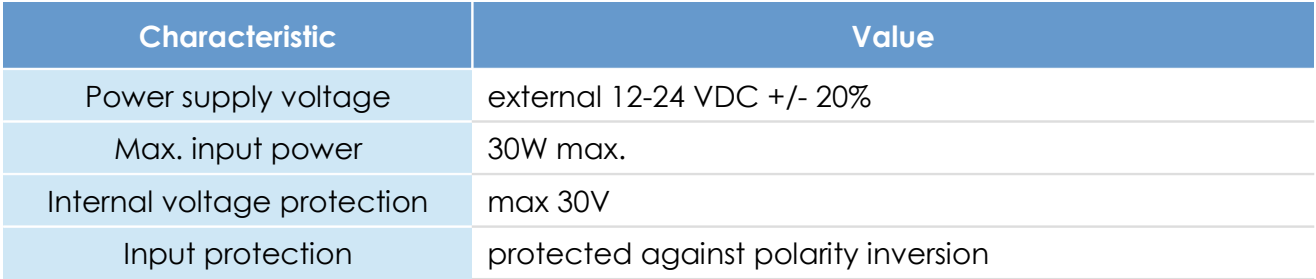

# <span id="page-34-0"></span>**A.3 - Digital Output & Digital Inputs**

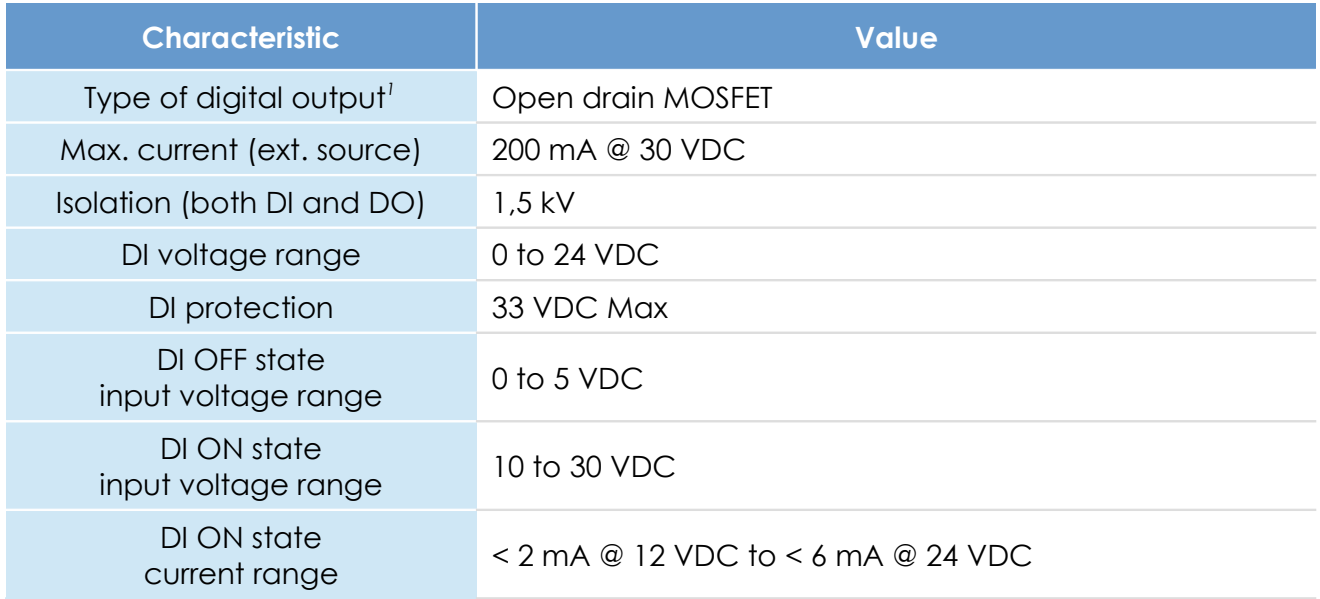

<span id="page-34-2"></span>*<sup>1</sup> When the eWON Flexy reboots, a short phase of ON state is part of the starting process.*

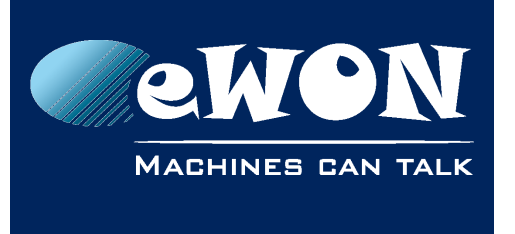

The digital output is activated by an open drain MOSFET transistor driven by an optocoupler. The maximum current flow into this transistor has a characteristic above the value specified in the eWON, in order to cope with the switching power losses.

The transistor used is in an open drain type with predrive. This means the relay power supply has to be supplied from an external source to the predrive electronics. The diagram next page shows the external wiring needed for correct operation of the digital output. A relay has been chosen for this sample application but any load within the specifications can be used instead.

#### **- Note -**

*This is a sink only output to ground (the transistor acts like a switch to ground).*

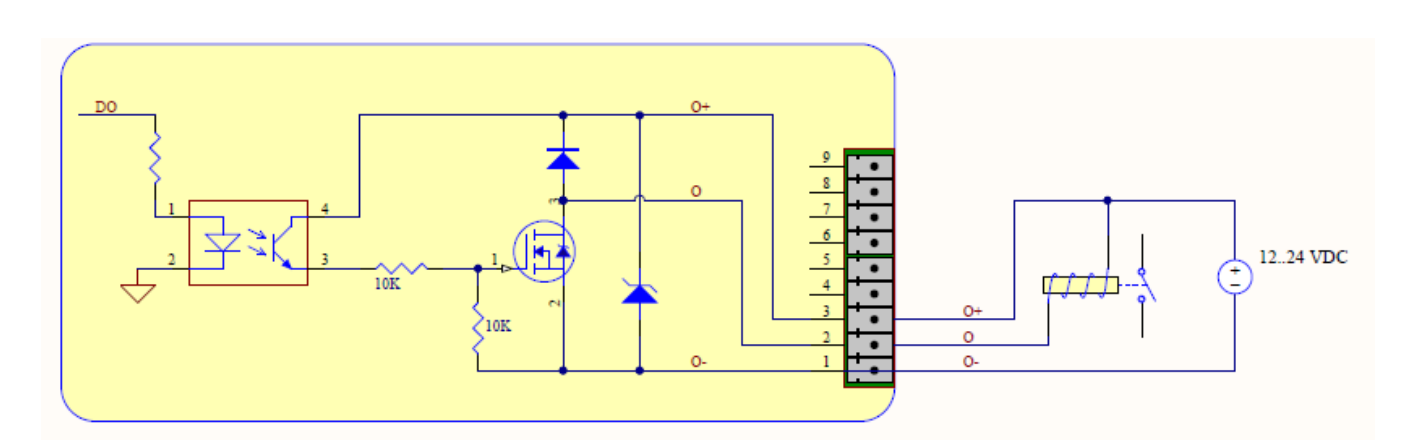

# <span id="page-35-0"></span>**A.4 Serial Interface (eWON Flexy 102 & 202)**

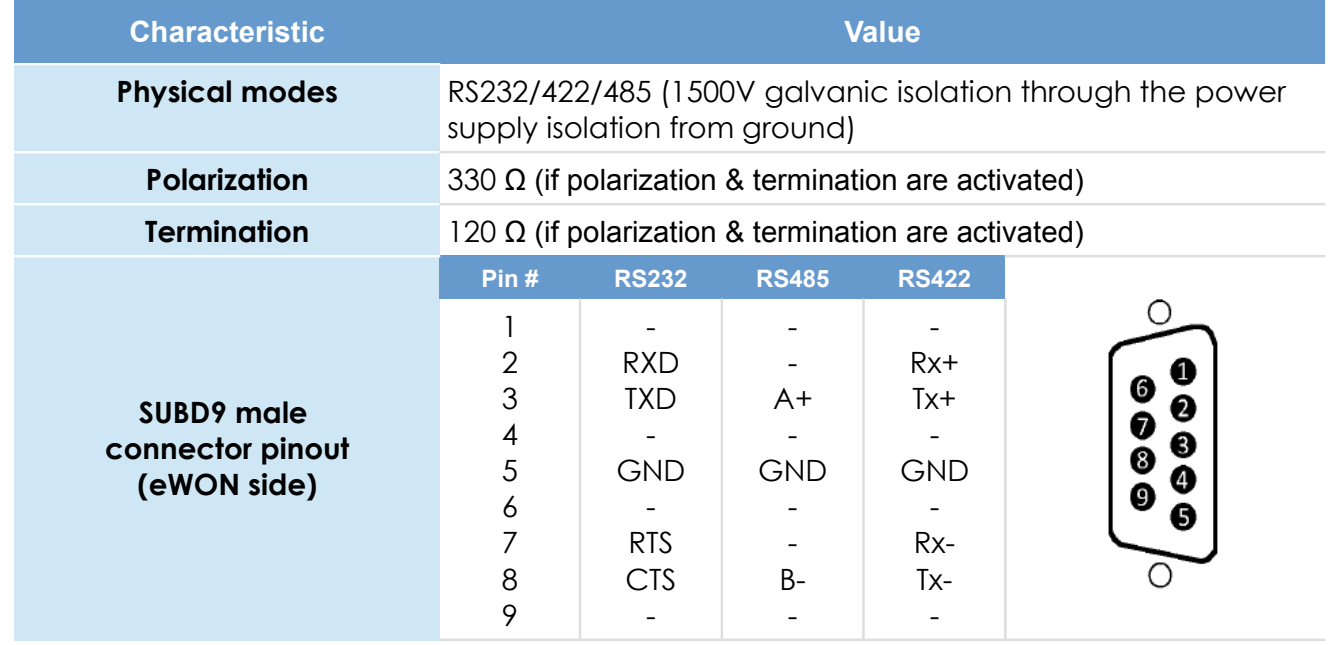

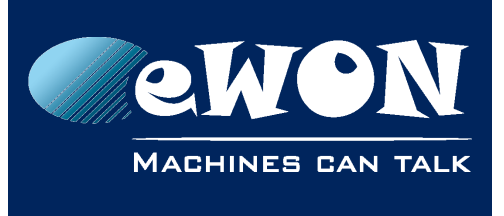

# <span id="page-36-0"></span>**A.5 MPI Interface (eWON Flexy 103 & 203)**

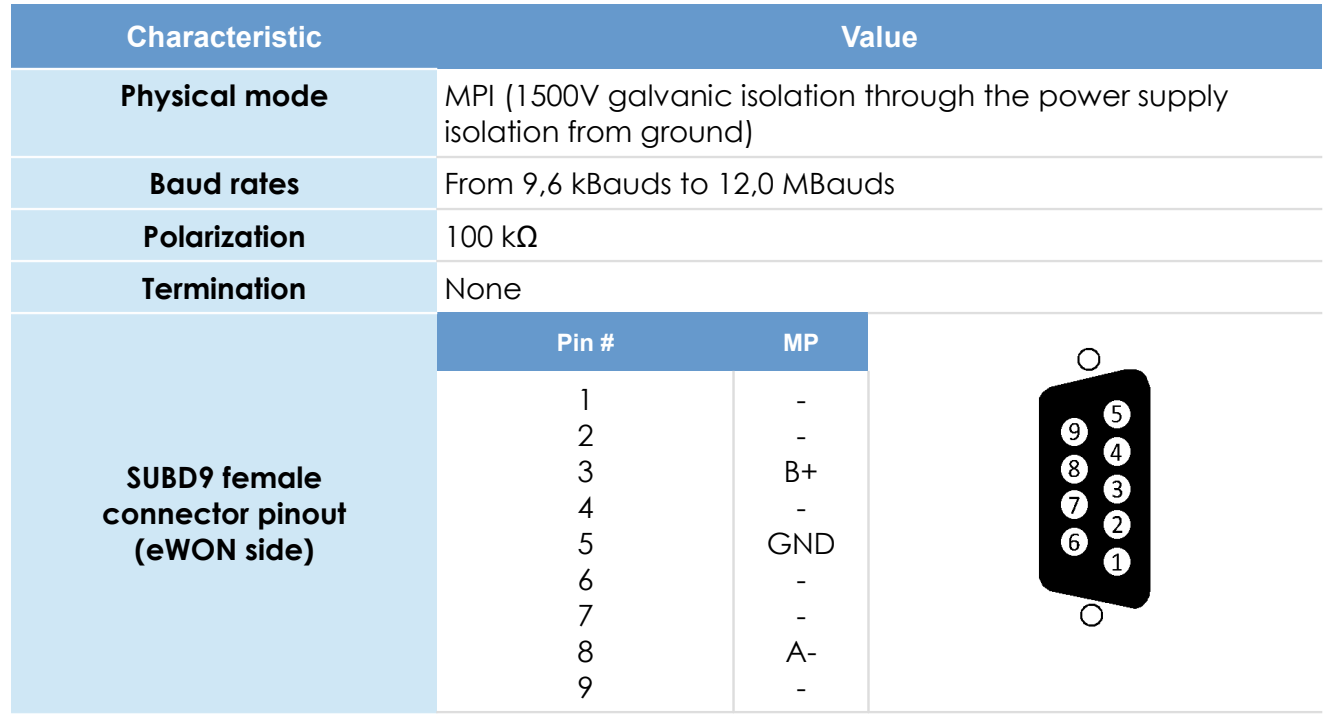

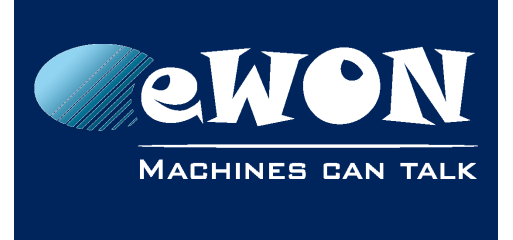

Appendix B - Flexy Products Overview

# **Appendix B - Flexy Products Overview**

# <span id="page-37-2"></span><span id="page-37-1"></span>**B.1. Base Units**

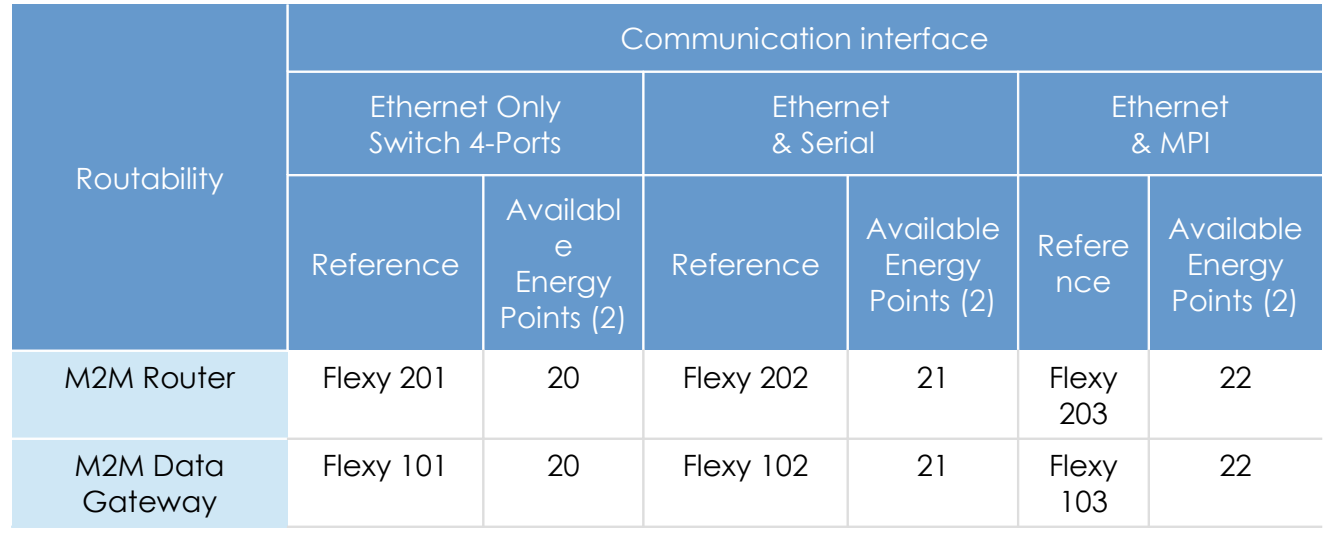

# <span id="page-37-0"></span>**B.2. Extension Cards**

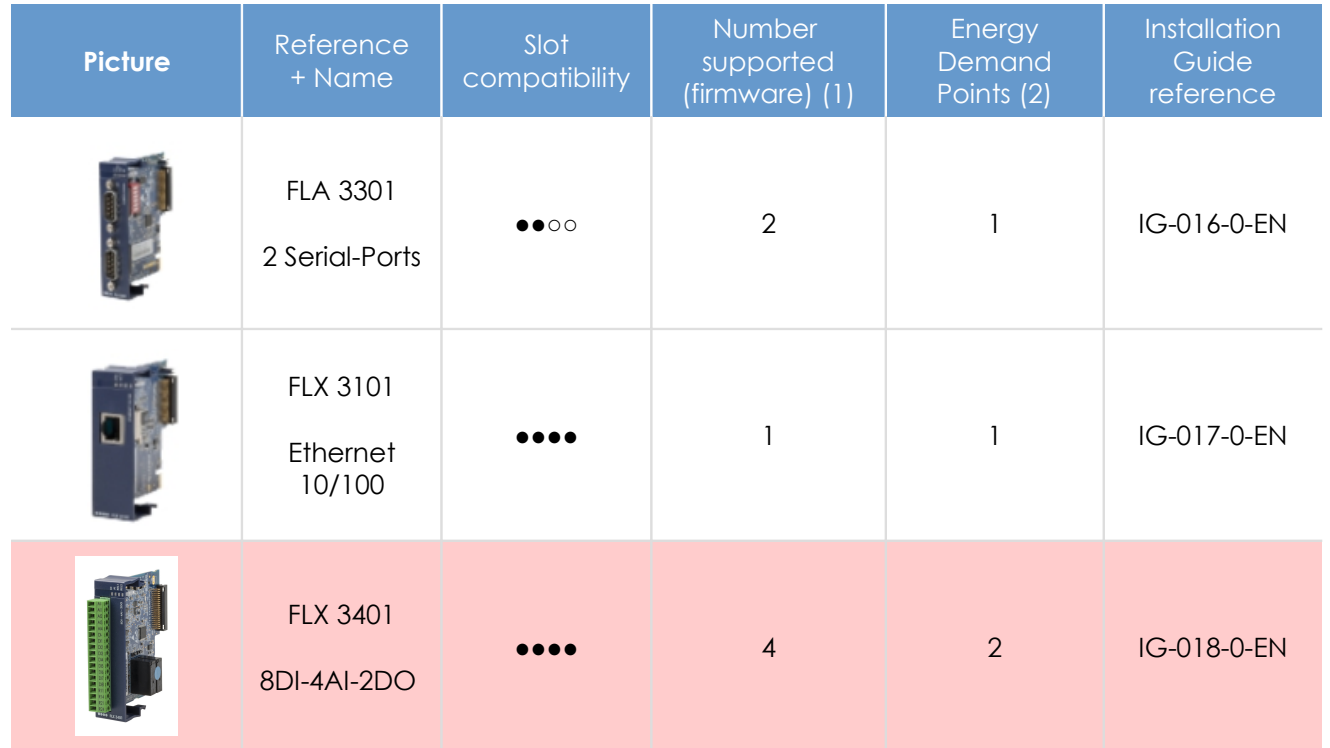

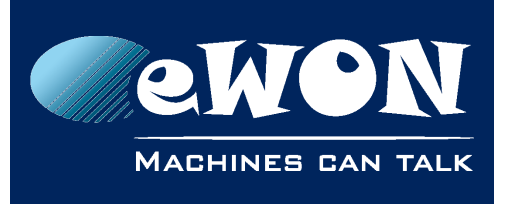

### Appendix B - Flexy Products Overview

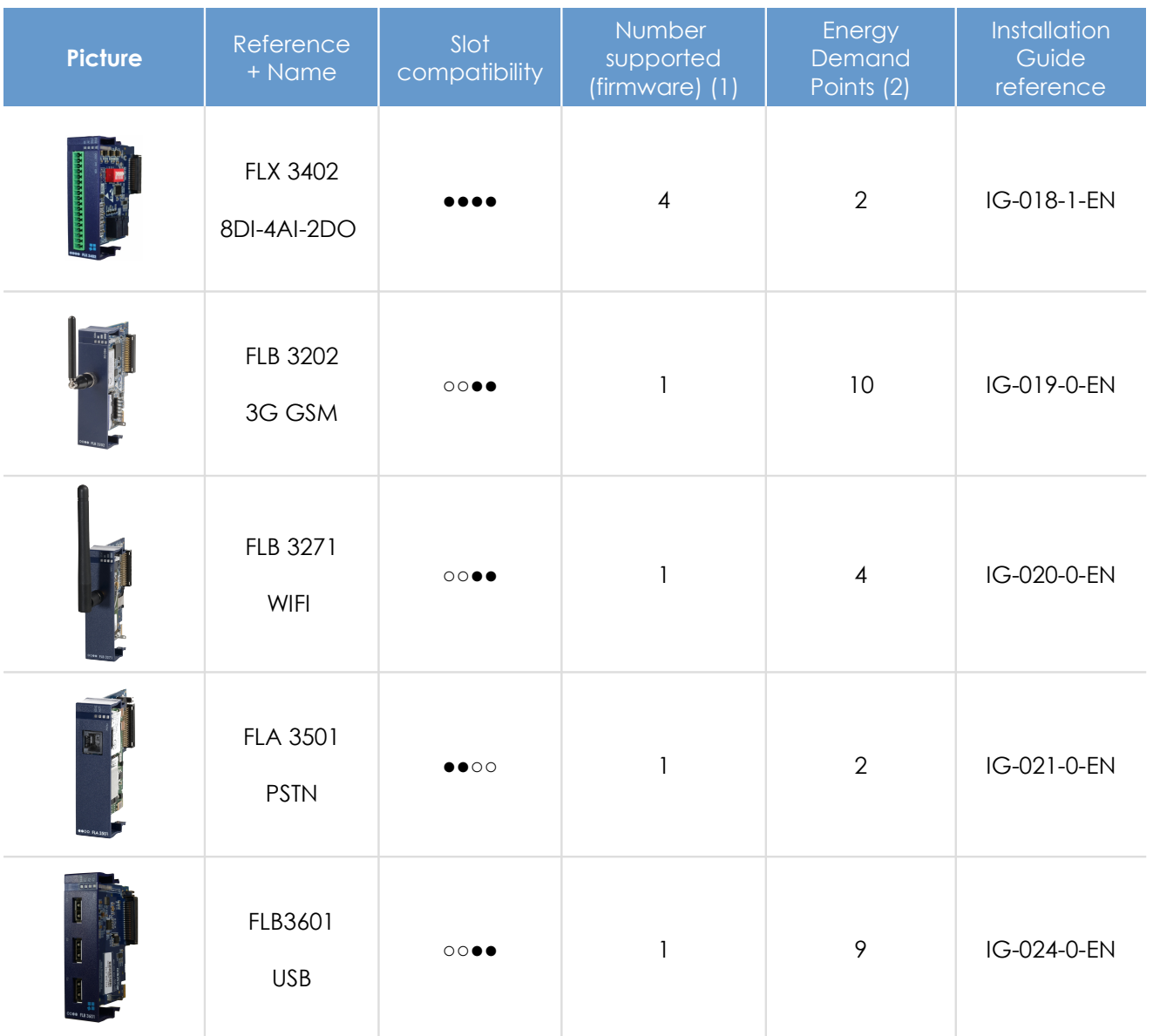

- (1) As explained in § [4.4.2](#page-24-0) [Software Compatibility of Multiple Card Combinations,](#page-24-0) the number of cards of the same type that are supported by the firmware is limited to the number stated in this column.
- (2) As explained in § [4.5](#page-25-1) [Extension Card Power Requirements](#page-25-1) please make sure the sum of Energy Demand Points of the extension cards does not exceed the Available Energy Points at the Base Unit level.

#### **- Important -**

*Since July 2016, the FLX 3401 has been tagged as End of Life and is being replaced by the FLX 3402*

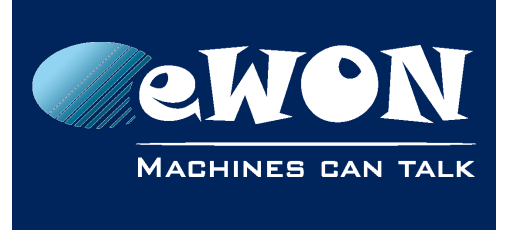

# <span id="page-39-1"></span>**Revision**

### <span id="page-39-0"></span>**Revision History**

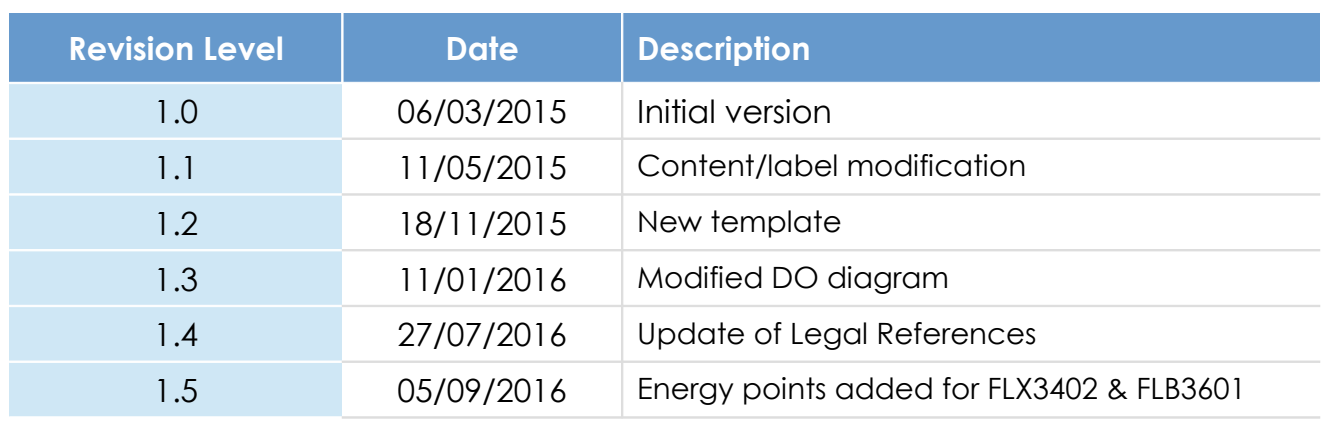

#### **Document build number: 6**

#### **Note concerning the warranty and the rights of ownership**:

The information contained in this document is subject to modification without notice. Check http://ewon.biz/support for the latest documents releases.

The vendor and the authors of this manual are not liable for the errors it may contain, nor for their eventual consequences.

No liability or warranty, explicit or implicit, is made concerning the quality, the accuracy and the correctness of the information contained in this document. In no case the manufacturer's responsibility could be called for direct, indirect, accidental or other damage occurring from any defect of the product of errors coming from this document.

The product names are mentioned in this manual for information purposes only. The trade marks and the product names or marks contained in this document are the property of their respective owners.

This document contains materials protected by the International Copyright Laws. All reproduction rights are reserved. No part of this handbook can be reproduced, transmitted or copied in any way without written consent from the manufacturer and/or the authors of this handbook.

eWON sa